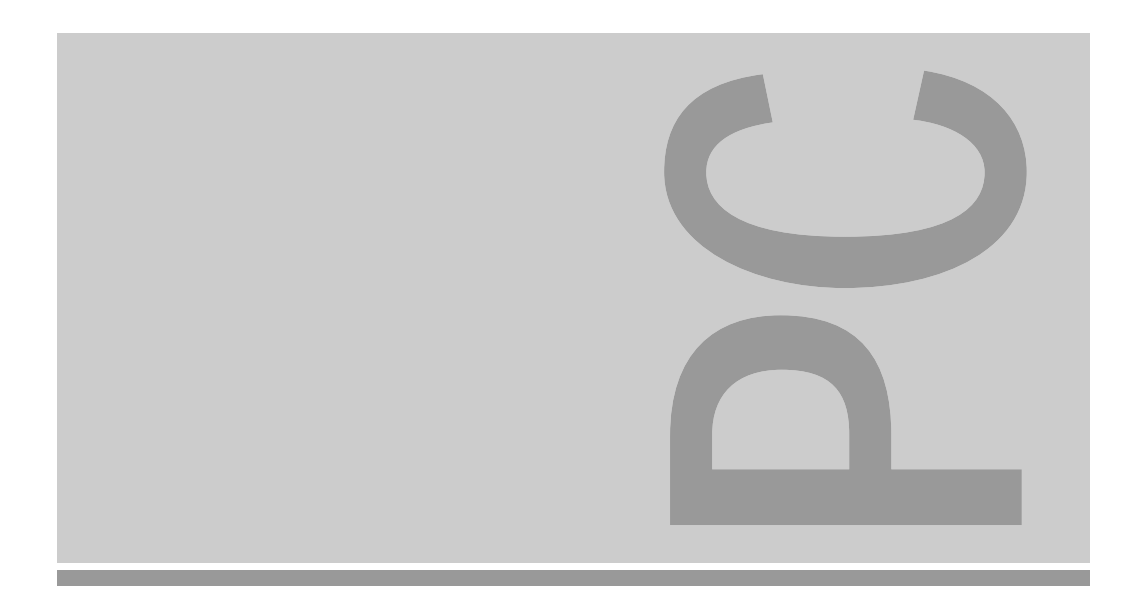

# Systembaugruppe D819

ISA / VL

Technisches Handbuch

Dieses Handbuch wurde auf Recycling-Papier gedruckt. This manual has been printed on recycled paper. Ce manuel est imprimé sur du papier recyclé. Este manual ha sido impreso sobre papel reciclado. Questo manuale è stato stampato su carta da riciclaggio. Denna handbok är tryckt på recyclingpapper. Dit handboek werd op recycling-papier gedrukt.

Herausgegeben von/Published by Siemens Nixdorf Informationssysteme AG D-33094 PaderbornD-81730 München

Bestell-Nr./Order No.: *A26361-D819-Z129-1-19* Printed in the Federal Republic of Germany AG 0995 09/95

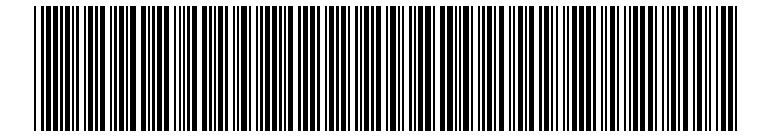

A26361-D819-Z129-1-19

### Sie haben ...

- 
- Ihren zuständigen Vertriebspartner Handbuches.
- Ihre Verkaufsstelle

Die Adressen der IT-Service-Shops finden Redaktion BS2000 OS ID4, Sie im beiliegenden Garantiescheckheft. Otto-Hahn-Ring 6

... technische Fragen oder Probleme? ... uns zu diesem Handbuch etwas mitzuteilen?

Wenden Sie sich bitte an: Schicken Sie uns bitte Ihre Anregungen unter – einen unserer IT-Service-Shops Angabe der Bestellnummer dieses

> Siemens Nixdorf Informationssysteme AG D-81730 München

Fax: (0 89) 6 36-4 04 43

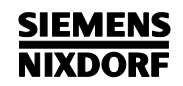

## **Systembaugruppe** Einstellungen **D819**

Technisches Handbuch

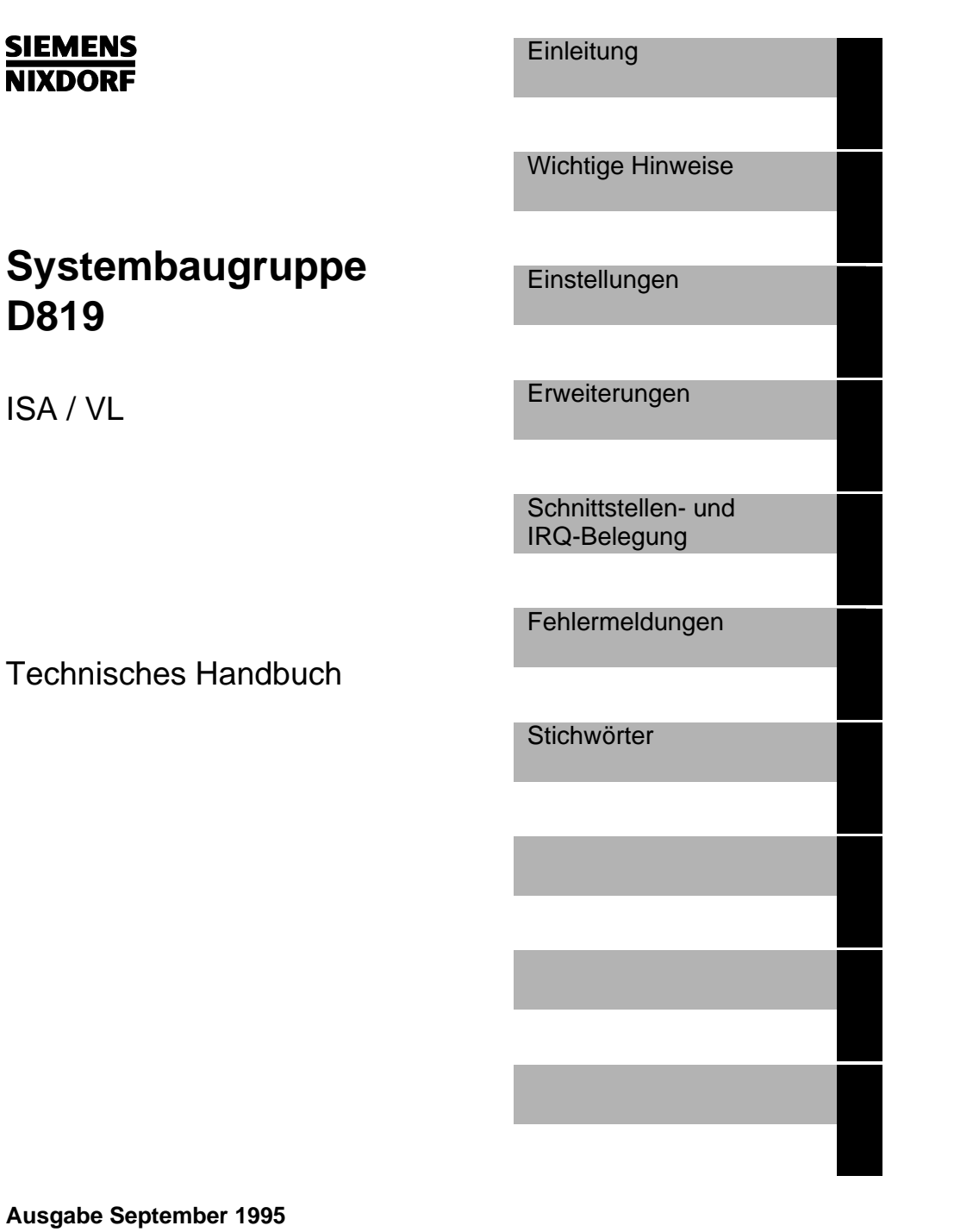

### Wollen Sie mehr Wissen ...

... zu diesem Produkt

... oder zu einem anderen Thema der Informationstechnik?

Unsere Training Center stehen mit ihrem Kursangebot für Sie bereit. Besuchen Sie uns in Berlin, Essen, Frankfurt/Main oder Hamburg, in Hannover, München, Stuttgart oder Zürich.

Informationen zu unserem Trainingsangebot erhalten Sie über: München (089) 636-2009 oder schreiben Sie an:Siemens Nixdorf Training Center D-81730 München

Adaptec ist ein eingetragenes Warenzeichen der Adaptec Inc.

Microsoft, MS und MS-DOS sind eingetragene Warenzeichen und Windows ist ein Warenzeichen der Microsoft Corporation.

PS/2 ist ein eingetragenes Warenzeichen von International Business Machines, Inc.

SCO und SCO UNIX sind eingetragene Warenzeichen der Santa Cruz Operation.

Copyright © Siemens Nixdorf Informationssysteme AG 1995

Alle Rechte vorbehalten, insbesondere (auch auszugsweise) die der Übersetzung, des Nachdrucks, Wiedergabe durch Kopieren oder ähnliche Verfahren.

Zuwiderhandlungen verpflichten zu Schadenersatz. Alle Rechte vorbehalten, insbesondere für den Fall der Patenterteilung oder GM-Eintragung.

Liefermöglichkeiten und technische Änderungen vorbehalten.

## **Inhalt**

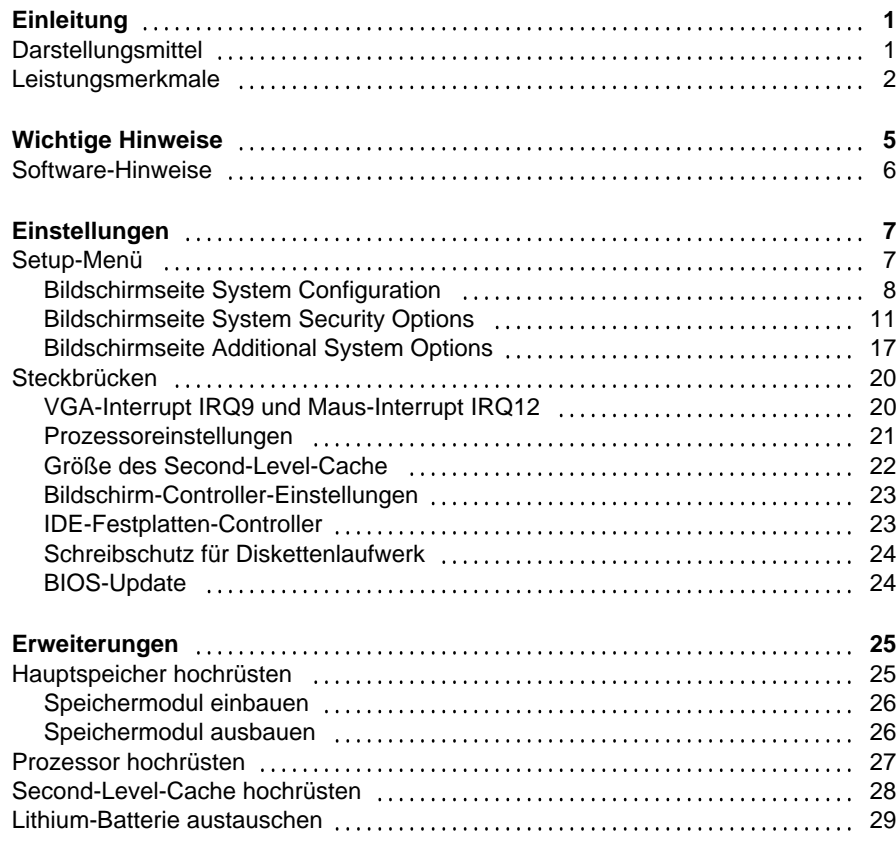

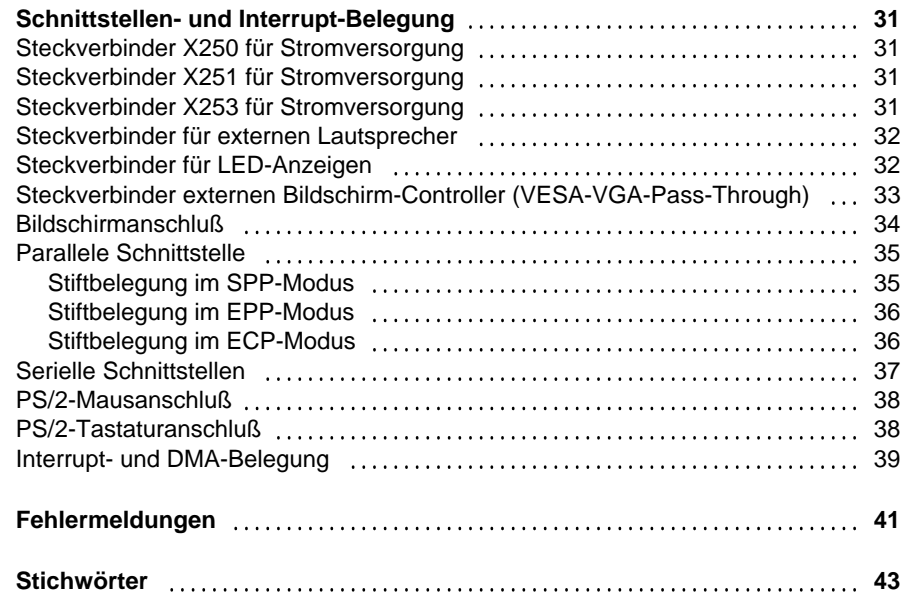

#### A26361-D819-Z129-1-19

### **Einleitung**

Dieses Technische Handbuch gilt für die Systembaugruppe mit VESA-Local-Bus (**V**ideo **E**lectronics **S**tandard **A**ssociation).

### **Darstellungsmittel**

In diesem Handbuch werden folgende Darstellungsmittel verwendet.

 kennzeichnet Hinweise, bei deren Nichtbeachtung Ihre Gesundheit, die Funktionsfähigkeit und die elektrische Sicherheit Ihres PC oder die Sicherheit Ihrer Daten gefährdet ist.

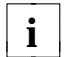

**!**

**i** | kennzeichnet zusätzliche Informationen und Tips.

- kennzeichnet einen Arbeitsschritt, den Sie ausführen müssen.
- bedeutet, daß Sie an dieser Stelle ein Leerzeichen eingeben müssen.
- ↵ bedeutet, daß Sie nach dem eingegebenen Text die Eingabetaste drücken müssen.

Texte in Schreibmaschinenschrift stellen Bildschirmausgaben dar.

**Texte in fetter Schreibmaschinenschrift** sind Texte, die Sie über die Tastatur eingeben müssen.

*Kursive Schrift* kennzeichnet Befehle oder Menüpunkte.

"Anführungszeichen" kennzeichnen Kapitelnamen.

### **Leistungsmerkmale**

- 32-bit-Mikroprozessor
- Hochrüstmöglichkeit mit Upgrade Prozessoren
- VESA-Local-Bus für 25 MHz und 33 MHz
- Hauptspeicher auf der Systembaugruppe: 4 bis 64 Mbyte
- Second-Level-Cache auf der Systembaugruppe: 0, 128 Kbyte oder 256 Kbyte
- 114 byte Setup-Speicher im CMOS RAM
- 128 Kbyte ROM-Bereich
- Adaptor-BIOS kann in das Shadow-RAM kopiert werden
- Arbeitsspeicherbereiche können im Cache abgebildet werden
- Festplatten-Controller am VESA-Local-Bus für zwei schnelle IDE-Festplattenlaufwerke
- Bildschirm-Controller am VESA-Local-Bus; Grafikprozessor S3 86C805 mit Windows-Beschleuniger und 1 Mbyte DRAM-Bildwiederholspeicher
- Diskettenlaufwerk-Controller (bis 2,88-Mbyte-Format)
- Echtzeituhr/Kalender mit Batteriepufferung
- ISA- und VESA-Busschnittstelle für Steckplatzbaugruppe
- Steckverbinder für IDE-Festplattenlaufwerk
- Steckverbinder für Diskettenlaufwerk
- Steckverbinder für externen Lautsprecher
- Steckverbinder für externen Bildschirm-Controller (VESA-VGA-Pass-Through)
- Parallele Schnittstelle (ECP- und EPP-kompatibel)
- Zwei serielle Schnittstellen
- PS/2-Mausanschluß
- PS/2-Tastaturanschluß
- Bildschirmanschluß

 **Einleitung**

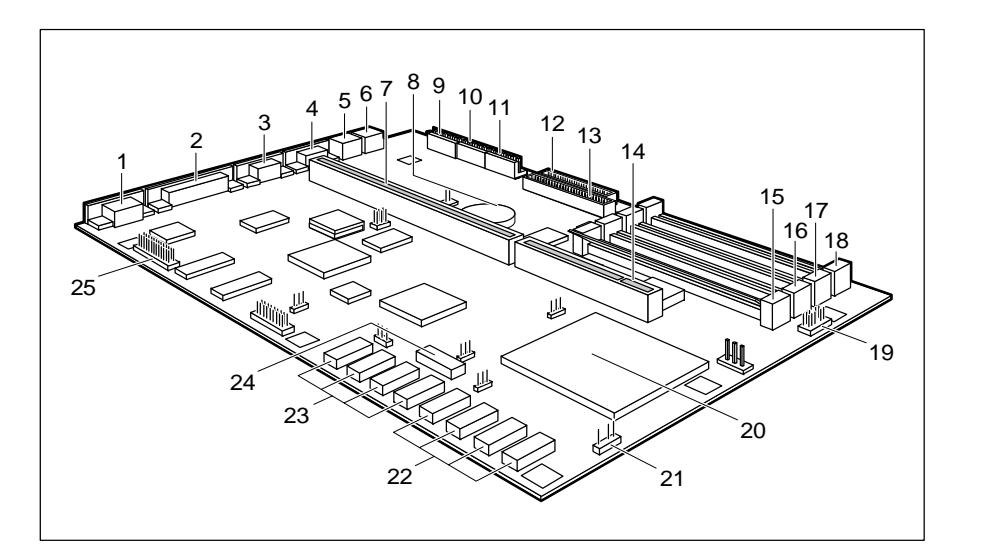

- 
- 
- 3 = Serielle Schnittstelle 2 18 = Steckplatz B3 für Hauptspeicher
- 
- 
- 
- 7 = ISA-Busschnittstelle Lautsprecher
- 
- $9 = Steckverbinder X250 für$
- 
- Stromversorgung (Second-Level-Cache)
- $12 = Steckverbinder für Diskettenlaufwerk$
- 
- 14 = VESA-Busschnittstelle
- 15 = Steckplatz B0 für Hauptspeicher
- 1 = Bildschirmanschluß 16 = Steckplatz B1 für Hauptspeicher 2 = Parallele Schnittstelle 17 = Steckplatz B2 für Hauptspeicher
	-
- 4 = Serielle Schnittstelle 1 19 = Steckverbinder für LED-Anzeigen
- 5 = PS/2-Mausanschluß 20 = Steckplatz für Prozessor
- 6 = PS/2-Tastaturanschluß 21 = Steckverbinder für externen
- $8 =$  Lithium-Batterie mit Steckverbinder  $22 =$  Steckplätze für die ersten 128 Kbyte  $9 =$  Steckverbinder X250 für Second-Level-Cache
- Stromversorgung 23 = Steckplätze für 128 Kbyte 10 = Steckverbinder X251 für Second-Level-Cache Stromversorgung (Erweiterung auf 256 Kbyte)
- 11 = Steckverbinder X253 für 24 = Steckplatz für TAG-RAM
- 13 = Steckverbinder für Bildschirm-Controller IDE-Festplattenlaufwerk (VESA-VGA-Pass-Through)

**Einleitung**

#### **Unterstützte Bildschirmauflösungen**

Die nachfolgend angegebenen Bildschirmauflösungen gelten für den Bildschirm-Controller auf der Systembaugruppe.

Wenn Sie einen anderen Bildschirm-Controller verwenden, finden Sie die unterstützten Bildschirmauflösungen in der Betriebsanleitung oder dem Technischen Handbuch zum Bildschirm-Controller.

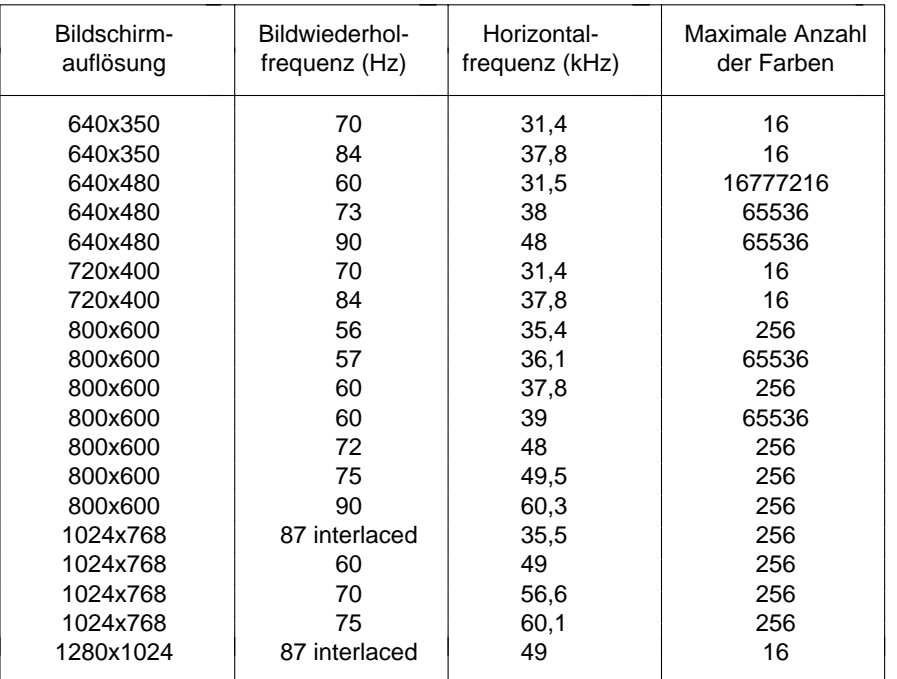

Die Bildschirmauflösung hängt vom angeschlossenen Bildschirm ab.

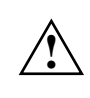

4

 Stellen Sie nur die Bildschirmauflösungen und Bildwiederholfrequenzen ein, die in der Betriebsanleitung für den Bildschirm angegeben sind. Wenn Sie andere Werte einstellen, kann der Bildschirm beschädigt werden. Wenden Sie sich im Zweifelsfall an Ihre Verkaufsstelle oder an unseren Service.

Die Bildschirmauflösung können Sie mit dem Programm *WDSETUP* (unter MS-Windows) oder mit dem Programm *SET-VGA* (unter MS-DOS) einstellen. Informationen dazu finden Sie im Info-Fenster (unter MS-Windows) oder in der Datei *VGA.WRI*.

## **Wichtige Hinweise**

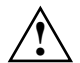

Beachten Sie die Sicherheitshinweise im Kapitel "Wichtige Hinweise" in der Betriebsanleitung des PC.

Lesen Sie diese Seite bitte aufmerksam durch, und beachten Sie diese Hinweise, bevor Sie den PC öffnen.

Bei unsachgemäßem Austausch der Lithium-Batterie besteht

Explosionsgefahr. Beachten Sie deshalb unbedingt die Angaben im Kapitel "Lithium-Batterie austauschen".

Die Lithium-Batterie darf nur durch identische oder vom Herstellerempfohlene Typen (CR2032) ersetzt werden.

Die Lithium-Batterie gehört nicht in den Hausmüll. Sie wird vom Hersteller, Händler oder deren Beauftragten kostenlos zurückgenommen, um sie einer Verwertung bzw. Entsorgung zuzuführen.

Baugruppen mit elektrostatisch gefährdeten Bauelementen (EGB) können durch folgenden Aufkleber gekennzeichnet sein:

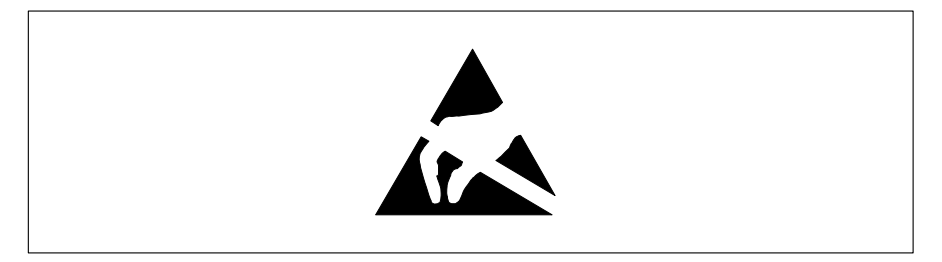

Wenn Sie Baugruppen mit EGB handhaben, müssen Sie folgende Hinweise unbedingt befolgen:

- Sie müssen sich statisch entladen (z. B. durch Berühren eines geerdeten Gegenstandes), bevor Sie mit Baugruppen mit EGB arbeiten.
- Verwendete Geräte und Werkzeuge müssen frei von statischer Aufladung sein.
- Ziehen Sie den Netzstecker, bevor Sie Baugruppen mit EGB stecken oder ziehen.
- Fassen Sie die Baugruppen mit EGB nur am Rand an.
- Berühren Sie keine Anschlußstifte oder Leiterbahnen auf einer Baugruppe mit EGB.

### **Software-Hinweise**

#### **Programme mit Zeitschleifen**

Mit Programmen, bei denen Zeitschleifen durch Software-Loops realisiert wurden, können Probleme auftreten. Dies gilt insbesondere für ältere Programme, die für 8-MHz-Prozessoren geschrieben wurden.

#### **SCO-UNIX auf Geräten mit DX2 oder OverDrive-Prozessoren**

Wenn Sie die Systembaugruppe durch Stecken eines oben genannten Prozessors hochrüsten, dann müssen Sie folgendes beachten:

Bei Einsatz oben genannter Prozessoren kann unter SCO-UNIX 3.2.4 und ODT 2.0 der Adaptec-SCSI-Controller nicht angesprochen werden.

Um dieses Problem zu beheben, können Sie bei SCO unter der Nummer **uod361** einen Satz (bestehend aus 3 Disketten) **SLS (Support Level Supplement) Floppys** kostenlos bestellen oder sich an den IT-Service-Shop wenden.

In den neuen Releases von SCO-UNIX 3.2.4.2 und ODT 2.1 ist das Problem bereits beseitigt.

Für ältere Versionen (SCO-UNIX kleiner 3.2.4 und ODT kleiner 2.0) wird es keinerlei Unterstützung geben.

Einstellungen können Sie im Setup-Menü und mit den Steckbrücken auf der Systembaugruppe vornehmen.

### **Setup-Menü**

Im Setup-Menü werden die aktuellen Einstellungen und technische Informationen über den Aufbau des PC angezeigt. Das Aufrufen des Setup-Menüs und das Ändern der Einträge ist in der Betriebsanleitung des PC beschrieben. Zu jedem Eingabefeld erhalten Sie mit der Funktionstaste **F1** einen Hilfetext.

Das Setup-Menü hat folgende Bildschirmseiten: *System Configuration* - Systemkonfiguration *System Security Options* - Sicherheitsfunktionen *Additional System Options* - Zusätzliche Systemkonfiguration

### **Bildschirmseite System Configuration**

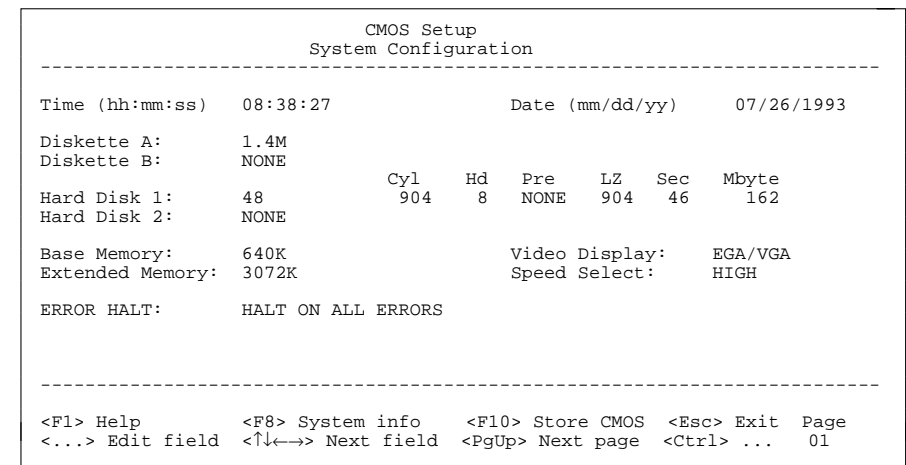

Beispiel für die Bildschirmseite *System Configuration*

#### Time

#### **Date**

*Time* zeigt die aktuelle Uhrzeit und *Date* das aktuelle Datum des PC. Wenn Sie die Einträge ändern, verwenden Sie für die Uhrzeit das Format *hh:mm:ss* (Stunde:Minute:Sekunde) und für das Datum das Format *mm/dd/yy* (Monat/Tag/Jahr).

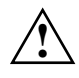

 Wenn die Eingabefelder für *Time* und *Date* nach dem Aus- und Wiedereinschalten falsche Werte anzeigen, dann ist die Lithium-Batterie leer. Wenden Sie sich in diesem Fall an unseren Service.

### Diskette A

#### Diskette B

8

zeigen den Typ der eingebauten Diskettenlaufwerke an. Mögliche Einträge: *360K*, *1.2M*, *720K*, *1.4M*, *2,8M* und *NONE*.

Standardeintrag für *Diskette A*: bei 3 1/2-Zoll-Diskettenlaufwerk *1.4M*Standardeintrag für *Diskette B*: *NONE*

### Hard Disk 1

Hard Disk 2

zeigen den Typ des eingebauten Festplattenlaufwerks an. Die Einträge können vom Aufdruck des Herstellers auf dem Festplattenlaufwerk abweichen.

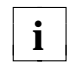

Wenn der falsche Festplattentyp eingetragen ist, kann das Betriebssystem nicht gestartet werden. In diesem Fall erscheint die MS-DOS-Fehlermeldung: Betriebssystem fehlt.

Sonderfälle für den Eintrag als Festplattentyp: Eintrag für SCSI-Festplattenlaufwerke: *NONE* Eintrag für ESDI-Festplattenlaufwerke: *1*

#### *1* bis *47*

Die Festplattenparameter für die Festplattentypen *1* bis *47* (*Zylinder*, *Kopf* usw.) sind vorgegeben.

#### *48* und *49*

Die Festplattenparameter für die Festplattentypen *48* und *49* (*Zylinder*, *Kopf* usw.) werden über die Tastatur eingegeben.

Beispiel für manuelle Einträge (IDE-Festplattenlaufwerke):

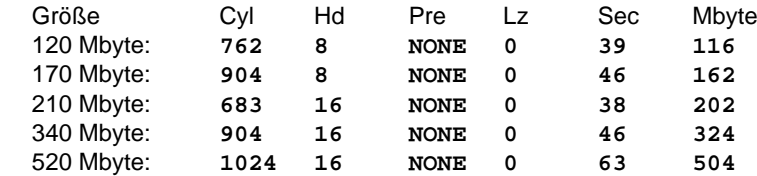

*NONE*

Es ist entweder kein Festplattenlaufwerk oder ein SCSI-Festplattenlaufwerk eingebaut.

Standardeintrag für *Hard Disk 1*:

 abhängig vom eingebauten Festplattenlaufwerk Standardeintrag für *Hard Disk 2*: *NONE*

#### Base Memory

zeigt die Größe des verfügbaren Arbeitsspeichers unterhalb von 1 Mbyte an.

### **Einstellungen**

#### Extended Memory

zeigt die Größe des Hauptspeichers an, der oberhalb 1 Mbyte liegt.

Video Display

stellt den Typ des angeschlossenen Bildschirms ein. Mögliche Einträge: *EGA/VGA*, *COLOR 40*, *COLOR 80*, *MONO*.

Standardeintrag: *EGA/VGA*

#### Speed Select

Die Einstellung in diesem Eingabefeld hat keine Auswirkung.

#### Error Halt

legt fest, bei welchem Fehler der Selbsttest nicht unterbrochen wird. Der Standardeintrag soll nur bei Spezialanwendungen geändert werden.

#### *HALT ON ALL ERRORS*

Bei jedem erkannten Fehler wird der Selbsttest unterbrochen.

#### *NO HALT ON ANY ERRORS*

Der Selbsttest wird in keinem Fall unterbrochen.

#### *NO KEYBOARD ERROR HALT*

Ein Tastaturfehler wird beim Selbsttest ignoriert.

#### *NO DISK ERROR HALT*

Ein Disketten- oder ein Festplattenfehler wird beim Selbsttest ignoriert.

#### *NO KEYBOARD OR DISK HALT*

Ein Tastatur-, Disketten- oder ein Festplattenfehler wird beim Selbsttest ignoriert.

Standardeintrag: *HALT ON ALL ERRORS*

#### **Bildschirmseite System Security Options**

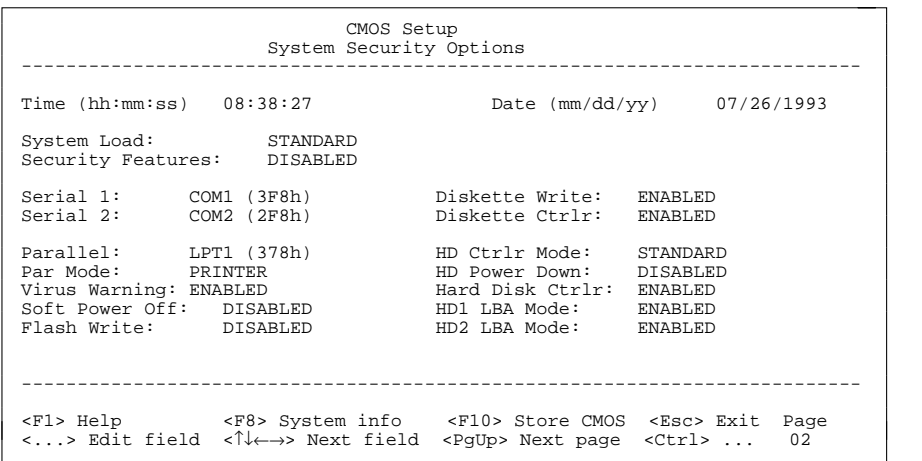

Beispiel für die Bildschirmseite *System Security Options*

#### Time / Date

*Time* zeigt die aktuelle Uhrzeit und *Date* das aktuelle Datum des PC.

#### System Load

kann das Starten des Betriebssystems von der Diskette verhindern.

#### *STANDARD*

Das Betriebssystem kann von Diskette oder Festplatte gestartet werden.

#### *DISKETTE LOCK*

Das Betriebssystem kann nur von der Festplatte gestartet werden.

#### *NONSTANDARD*

Diese Einstellung hat die gleiche Auswirkung wie der Eintrag *STANDARD*.

Standardeintrag: *STANDARD*

#### **Einstellungen**

#### Security Features

kann den Zugriff auf die Daten Ihres PC mit einem Paßwort sperren.

#### *DISABLED*

Keine Paßwörter sind wirksam.

#### *SYSTEM AND Setup LOCK*

Der Aufruf des Setup-Menüs und das Starten des Betriebssystems sind durch Paßwörter geschützt.

#### *SETUP LOCK*

Der Aufruf des Setup-Menüs ist durch ein Paßwort geschützt.

#### *KEYBOARD AND Setup LOCK*

Der Aufruf des Setup-Menüs und die Eingabe über Tastatur und Maus sind durch Paßwörter geschützt.

#### *CHANGE PASSWORD*

Wird nur angezeigt, wenn bereits ein Paßwort vergeben ist. Wenn *CHANGE PASSWORD* angezeigt wird, dann können Sie das Paßwort ändern.

Standardeintrag: *DISABLED*

#### Serial 1

12

stellt die Adresse und den Interrupt der seriellen Schnittstelle 1 ein.

#### *COM1 (3F8h)*

Die serielle Schnittstelle 1 ist auf die Adresse 3F8h und IRQ4 (flankengesteuert) eingestellt.

#### *COM3 (3E8h)*

Die serielle Schnittstelle 1 ist auf die Adresse 3E8h und IRQ4 (flankengesteuert) eingestellt.

#### *DISABLED*

Die serielle Schnittstelle 1 ist ausgeschaltet.

Standardeintrag: *COM1 (3F8h)*

#### Serial 2

stellt die Adresse und den Interrupt der seriellen Schnittstelle 2 ein.

#### *COM2 (2F8h)*

Die serielle Schnittstelle 2 ist auf die Adresse 2F8h und IRQ3 (flankengesteuert) eingestellt.

#### *COM4 (2E8h)*

Die serielle Schnittstelle 2 ist auf die Adresse 2E8h und IRQ3 (flankengesteuert) eingestellt.

#### *DISABLED*

Die serielle Schnittstelle 2 ist ausgeschaltet.

Standardeintrag: *COM2 (2F8h)*

#### Parallel

stellt die Adresse und den Interrupt der parallelen Schnittstelle ein.

#### *LPT1 (378h)*

Die parallele Schnittstelle ist auf die Adresse 378h und IRQ7 eingestellt.

#### *LPT3 (3BCh)*

Die parallele Schnittstelle ist auf die Adresse 3BCh und IRQ7 eingestellt.

*DISABLED*

Die parallele Schnittstelle ist ausgeschaltet.

Standardeintrag: *LPT1 (378h)*

#### Par Mode

legt fest, ob die parallele Schnittstelle als Ein-/Ausgabegerät (bidirektional) oder nur als Ausgabegerät verwendet wird.

Zusätzlich können die Übertragungsmodi *ECP, EPP* und *ECP and EPP* für LPT1 eingestellt werden, die schnellere Datenübertragungsraten von 2 und 2,4 Mbyte/s ermöglichen. Hierzu sind Peripheriegeräte notwendig, die diese neuen Modi unterstützen.

#### *PRINTER*

Die Daten können nur ausgegeben werden.

#### *BIDIRECTION*

Die Daten können sowohl ausgegeben als auch empfangen werden.

#### *EPP*

Übertragungsmodus Enhanced Parallel Port

#### *ECP*

Übertragungsmodus Enhanced Capability Port

#### *ECP AND EPP*

Übertragungsmodi Enhanced Capability und Enhanced Parallel Port

Standardeintrag: *PRINTER*

#### Virus Warning

prüft die Bootsektoren des startbaren Festplattenlaufwerks auf Veränderungen gegenüber dem letzten Systemstart. Wenn die Ursache der Bootsektor-Veränderungen unbekannt ist, soll ein geeignetes Programm zum Auffinden von Computerviren gestartet werden.

#### *ENABLED*

Ist der Bootsektor seit dem letzten Systemstart verändert (z. B. neues Betriebssystem oder Virenbefall), wird eine Warnung am Bildschirm ausgegeben.

 !!! HARD DISK WARNING !!! Boot sector has been modified. Confirm the new boot sector in SETUP, and run a virus scan program.

 Die Warnung wird bei jedem Systemstart ausgegeben, bis dieses Eingabefeld mit *CONFIRM* bestätigt oder mit *DISABLED* ausgeschaltet wird.

#### *CONFIRM*

Der Eintrag bestätigt dem System eine gewünschte Veränderung eines Bootsektors (z. B. neues Betriebssystem).

#### *DISABLED*

Die Bootsektoren werden nicht überprüft.

Standardeintrag: *DISABLED*

#### Soft Power off

14

legt fest, ob der PC mit dem Programm *SWOFF* ausgeschaltet werden kann.

#### *DISABLED*

Der PC kann nicht mit dem Programm *SWOFF* ausgeschaltet werden.

#### *ENABLED*

Wenn der PC diese Art des Ausschaltens unterstützt, kann er mit dem Programm *SWOFF* ausgeschaltet werden.

#### Standardeintrag: *DISABLED*

#### Flash Write

kann das Flash-BIOS mit einem Schreibschutz versehen.

#### *ENABLED*

Das Flash-BIOS kann beschrieben oder gelöscht werden, wenn zusätzlich auf der Systembaugruppe die Steckbrücke J8-FLP gesteckt ist.

#### *DISABLED*

Das Flash-BIOS kann nicht beschrieben werden. Ein BIOS-Update von Diskette ist nicht möglich.

Standardeintrag: *DISABLED*

#### Diskette Write

legt fest, ob Disketten beschrieben und gelöscht werden können.

#### *ENABLED*

Die Disketten können gelesen, beschrieben oder gelöscht werden, wenn die Steckbrücke J8-FDP gesteckt ist.

#### *DISABLED*

Die Disketten können nur gelesen werden.

Standardeintrag: *ENABLED*

#### Diskette Ctrlr

schaltet den Diskettenlaufwerk-Controller auf der Systembaugruppe ein oder aus.

#### *ENABLED*

Der Diskettenlaufwerk-Controller ist eingeschaltet.

#### *DISABLED*

Der Diskettenlaufwerk-Controller ist ausgeschaltet.

#### Standardeintrag: *ENABLED*

#### HD Ctrlr Mode

stellt die Übertragungsgeschwindigkeit der IDE-Festplattenlaufwerke ein.

#### *STANDARD*

Pro Interrupt werden 512 byte übertragen.

#### *4K BLOCK XFER*

Pro Interrupt werden 4 Kbyte übertragen. Diese Einstellung wird von den meisten Festplattenlaufwerken unterstützt, deren Plattenpuffer 4 Kbyte oder mehr beträgt.

Standardeintrag: *STANDARD*

#### **Einstellungen**

#### HD Power Down

stellt die Zeit ein, die vom letzten Festplattenzugriff bis zum Abschalten des Festplattenmotors vergeht. Der nächste Festplattenzugriff schaltet den Festplattenmotor wieder ein.

Für das Hochlaufen benötigt die Festplatte ca. 15 s. Mögliche Einträge: *DISABLED*, *5 min*, *10 min*, *15 min*

Standardeintrag: *DISABLED* (die Funktion ist ausgeschaltet)

#### Hard Disk Ctrlr

schaltet den IDE-Festplatten-Controller auf der Systembaugruppe ein und aus. Der dazugehörige Interrupt wird nur freigegeben, wenn auch physikalisch kein Laufwerk angeschlossen ist.

#### *ENABLED*

Der IDE-Festplatten-Controller ist eingeschaltet.

#### *DISABLED*

Der IDE-Festplatten-Controller ist ausgeschaltet.

Standardeintrag: *ENABLED*

#### HD1 LBA Mode

#### HD2 LBA Mode

stellt den LBA-Modus (Logical Block Addressing) ein, mit dem Festplatten mit mehr als 528 Mbyte Speicherkapazität eingerichtet und betrieben werden können. Verändern Sie die Standardeinträge nur dann, wenn Sie ein anderes Festplattenlaufwerk einbauen.

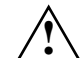

 Sie dürfen die IDE-Festplatte nur in dem LBA-Modus betreiben, in dem sie eingerichtet wurde, d. h. wenn die Festplatte mit der Einstellung *DISABLED* eingerichtet wurde, dürfen Sie die Festplatte nur mit der Einstellung *DISABLED* betreiben.

#### *DISABLED*

Das BIOS benutzt die Festplattenparameter und unterstützt damit eine Speicherkapazität bis zu 528 Mbyte.

#### *ENABLED*

16

Wenn die Festplatte den LBA-Modus unterstützt und ihre Speicherkapazität größer als 528 Mbyte ist, verwendet das BIOS umgewandelte Festplattenparameter. Dadurch kann die volle Speicherkapazität der Festplatte genutzt werden. Wenn die Festplatte den LBA-Modus nicht unterstützt, werden die Festplattenparameter nicht umgewandelt.

Standardeintrag: abhängig vom eingebauten Festplattenlaufwerk

#### **Bildschirmseite Additional System Options**

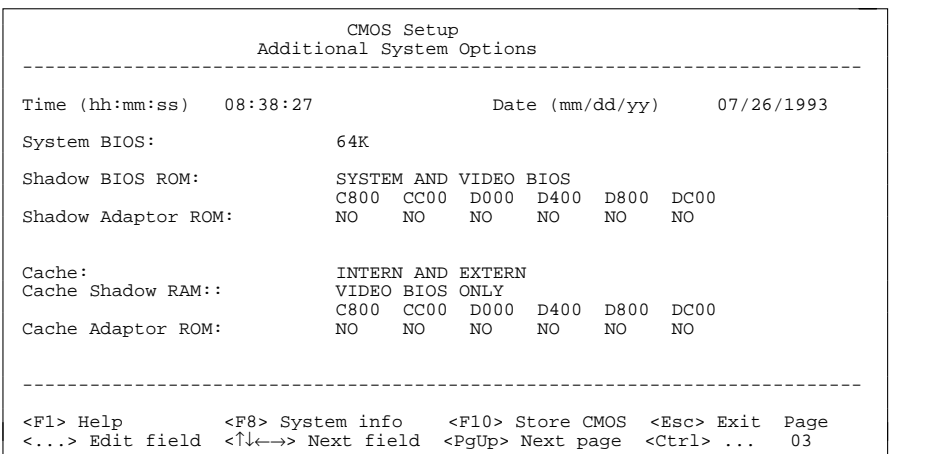

Beispiel für die Bildschirmseite *Additional System Options*

#### Time / Date

*Time* zeigt die aktuelle Uhrzeit und *Date* das aktuelle Datum des PC.

#### System BIOS

kann einen ROM-Bereich von 64 Kbyte für Anforderungen über den ISA-/VESA-Local-Bus (z. B. für SCSI-BIOS) zur Verfügung stellen.

#### *64K*

Für das System-BIOS sind 64 Kbyte (F0000H - FFFFFH) reserviert. 64 Kbyte (E0000H - EFFFFH) stehen für Anforderungen über den ISA-/VESA-Local-Bus zur Verfügung.

#### *128K*

Für das System-BIOS sind 128 Kbyte (E0000H - FFFFFH) reserviert.

#### Standardeintrag: *64K*

#### **Einstellungen**

#### Shadow BIOS ROM

legt fest, welches BIOS beim Systemstart in das schnelle RAM kopiert wird. Wenn sich das BIOS im RAM befindet, wird die Performance des Prozessors erhöht.

#### *SYSTEM AND VIDEO BIOS*

Das System-BIOS und das Video-BIOS werden in die RAM-Bereiche F0000H - FFFFFH und C0000H - C7FFFH kopiert.

#### *SYSTEM BIOS ONLY*

Das System-BIOS wird in den RAM-Bereich F0000H - FFFFFH kopiert.

Standardeintrag: *SYSTEM AND VIDEO BIOS*

#### Shadow Adaptor ROM

legt fest, ob der jeweilige 16-Kbyte-ROM-Bereich in den RAM-Bereich kopiert wird. Wenn sich ein ROM-Bereich im RAM befindet, wird die Performance des Prozessors erhöht.

#### *NO*

Der zugehörige ROM-Bereich wird nicht kopiert.

#### *YES*

Der zugehörige ROM-Bereich wird kopiert.

Standardeintrag: *NO*

#### Cache

18

legt fest, mit welchem Cache der Prozessor arbeiten soll. Durch die Benutzung von Cache wird die Rechenleistung deutlich erhöht. Wenn für ältere Anwendungsprogramme die Zugriffszeit zu kurz ist, müssen Sie den Cache ausschalten (*DISABLED*).

#### *INTERN AND EXTERN*

Interner und Second-Level-Cache sind eingeschaltet.

#### *INTERN ONLY*

Nur der interne Cache ist eingeschaltet.

#### *DISABLED*

Interner und Second-Level-Cache sind ausgeschaltet. Alle cachebezogenen Einstellungen sind unwirksam.

Standardeintrag: *INTERN ONLY* oder *INTERN AND EXTERN*

#### Cache Shadow RAM

Voraussetzungen: *Cache* muß eingeschaltet sein; das BIOS muß mit *Shadow BIOS ROM* in das RAM kopiert sein.

*Cache Shadow RAM* wählt das BIOS aus, das zusätzlich zu den Bereichen des Arbeitsspeichers im Cache abgebildet werden sollen.

#### *SYSTEM BIOS ONLY*

Das System-BIOS wird im Cache abgebildet.

*VIDEO BIOS ONLY*Das Video-BIOS wird im Cache abgebildet.

*SYSTEM AND VIDEO BIOS*

Das System- und das Video-BIOS werden im Cache abgebildet.

*DISABLED*

Kein BIOS wird im Cache abgebildet.

Standardeintrag: *VIDEO BIOS ONLY*

#### Cache Adaptor ROM

Voraussetzungen: *Cache* muß eingeschaltet sein; der jeweilige 16-Kbyte-ROM-Bereich muß mit *Shadow Adaptor ROM* in das RAM kopiert sein.

*Cache Adaptor ROM* legt fest, ob der zugehörige 16-Kbyte-ROM-Bereich im Cache abgebildet wird. Wenn sich der ROM-Bereich im Cache befindet, wird die Performance des Prozessors erhöht.

#### *NO*

Der zugehörige 16-Kbyte-ROM-Bereich wird nicht im Cache abgebildet.

#### *YES*

Der zugehörige 16-Kbyte-ROM-Bereich wird im Cache abgebildet.

Standardeintrag: *NO*

### **Steckbrücken**

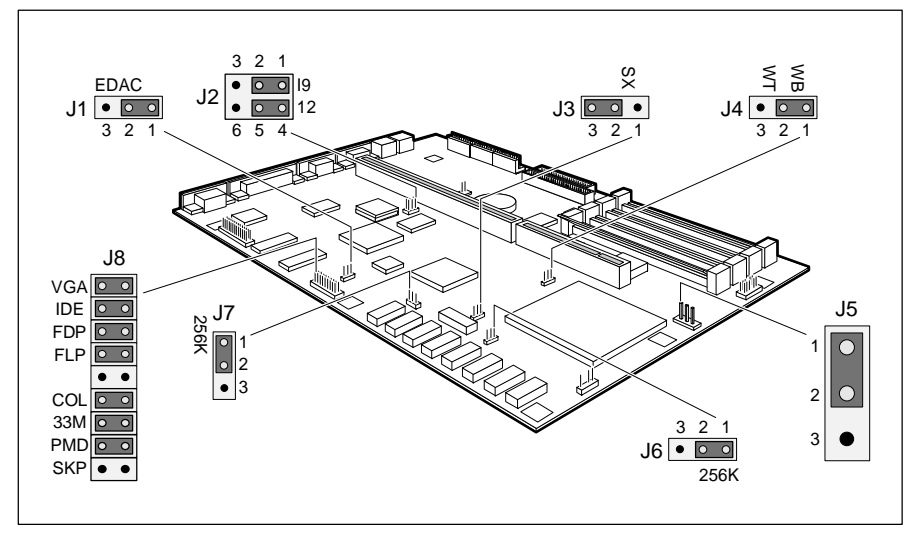

- J1 = Steckverbinder für externen J5 = Spannungsversorgung für Prozessor Bildschirm-Controller J6 = Second-Level-Cache (VESA-VGA-Pass-Through) J7 = Second-Level-Cache
	-
	-
- J2 = VGA-Interrupt IRQ9 und Interrupt IRQ12 J8 = Bildschirm- und Festplatten-
- 
- J4 = Cache-Zugriff für 586er-OverDrive- Taktfrequenz Prozessor
- 
- 
- J3 = Prozessortyp Controller, Diskettenlaufwerk und

#### **VGA-Interrupt IRQ9 und Maus-Interrupt IRQ12**

Die Steckbrücke J2 stellt den VGA-Interrupt IRQ9 und den Maus-Interrupt IRQ12 ein.

IRQ9 vom VGA-Controller benutzt = Steckbrücke J2-I9 auf 1-2 gesteckt IRQ9 frei = Steckbrücke J2-I9 auf 2-3 gesteckt

IRQ12 von der Maus benutzt = Steckbrücke J2-12 auf 4-5 gesteckt IRQ12 frei = Steckbrücke J2-12 auf 5-6 gesteckt

#### Standardeinstellung:

20

Steckbrücke J2-I9 auf 1-2 gesteckt = IRQ9 wird vom VGA-Controller benutzt Steckbrücke J2-12 auf 4-5 gesteckt = IRQ12 wird von der Maus benutzt

### **Prozessoreinstellungen**

Bei einer Hochrüstung des Prozessors sind einige Steckbrücken einzustellen und zu überprüfen.

#### **Prozessortyp**

Die Steckbrücke J3 stellt den Prozessortyp ein.

SX-Prozessor = Steckbrücke J3 auf 1-2 gesteckt alle anderen Prozessoren (auch SX2) = Steckbrücke J3 auf 2-3 gesteckt

Standardeinstellung: abhängig vom eingebauten Prozessortyp

#### **Cache-Zugriff für 586er-OverDrive**

Die Steckbrücke J4 stellt den Cache-Zugriff für den 586er-OverDrive ein. Write Back ermöglicht schnelleren Zugriff auf den Cache als Write Through.

Write Back = Steckbrücke J4 auf 1-2 gesteckt Write Through = Steckbrücke J4 auf 2-3 gesteckt

Standardeinstellung: Steckbrücke J4 auf 1-2 gesteckt = Write Back

#### **Spannungsversorgung für Prozessor**

Die Steckbrücke J5 stellt die Spannungsversorgung des Prozessors ein. Die Einstellung 5 V gilt für 5-V-Prozessoren. .

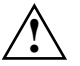

Betreiben Sie niemals einen Prozessor für 3,3 V mit 5 V.

5-V-Spannungsversorgung = Steckbrücke J5 auf 1-2 gesteckt 3,3-V-Spannungsversorgung = Steckbrücke J5 auf 2-3 gesteckt

Standardeinstellung: abhängig vom eingebauten Prozessor

#### **Einstellungen**

#### **Externe Taktfrequenz**

Die Steckbrücke J8-33M stellt die externe Taktfrequenz des Prozessors (25 MHz oder 33 MHz) ein.

Externe Taktfrequenz 25 MHz = Steckbrücke J8-33M gezogen Externe Taktfrequenz 33 MHz = Steckbrücke J8-33M gesteckt

Standardeinstellung: abhängig vom eingebauten Prozessor

#### **Größe des Second-Level-Cache**

Die Steckbrücken J6 und J7 müssen Sie in Abhängigkeit der Größe des Second-Level-Cache einstellen.

256 Kbyte Second-Level-Cache = Steckbrücken J6 und J7 auf 1-2 gesteckt 0 oder 128 Kbyte Second-Level-Cache = Steckbrücken J6 und J7 auf 2-3 gesteckt

Standardeinstellung: abhängig von der Größe des Second-Level-Cache

### **Bildschirm-Controller-Einstellungen**

#### **Steckverbinder für externen Bildschirm-Controller**

Die Steckbrücke J1 stellt den Steckverbinder für den externen Bildschirm-Controller (VESA-VGA-Pass-Through) ein.

Steckverbinder wird nicht benutzt = Steckbrücke J1 auf 1-2 gesteckt Steckverbinder wird benutzt = Steckbrücke J1 auf 2-3 gesteckt

Standardeinstellung: Steckbrücke J1 auf 1-2 gesteckt = Steckverbinder wird nicht benutzt

#### **Bildschirm-Controller auf der Systembaugruppe**

Die Steckbrücke J8-VGA schaltet den Bildschirm-Controller auf der Systembaugruppe ein oder aus.

Bildschirm-Controller eingeschaltet = Steckbrücke J8-VGA gesteckt Bildschirm-Controller ausgeschaltet = Steckbrücke J8-VGA gezogen

#### Standardeinstellung:

Steckbrücke J8-VGA gesteckt = Bildschirm-Controller eingeschaltet

#### **Primärer Bildschirm-Controller**

Die Steckbrücke J8-COL stellt den primären Bildschirm-Controller ein.

Farbbildschirm-Controller = Steckbrücke J8-COL gesteckt Monochrombildschirm-Controller = Steckbrücke J8-COL gezogen

Standardeinstellung: Steckbrücke J8-COL gesteckt = Farbbildschirm-Controller

#### **IDE-Festplatten-Controller**

Die Steckbrücke J8-IDE schaltet den IDE-Festplatten-Controller ein oder aus.

IDE-Festplatten-Controller eingeschaltet = Steckbrücke J8-IDE gesteckt IDE-Festplatten-Controller ausgeschaltet = Steckbrücke J8-IDE gezogen

#### Standardeinstellung:

Steckbrücke J8-IDE gesteckt = IDE-Festplatten-Controller eingeschaltet

#### **Einstellungen**

#### **Schreibschutz für Diskettenlaufwerk**

Die Steckbrücke J8-FDP legt fest, ob mit dem Diskettenlaufwerk Disketten beschrieben und gelöscht werden können. Damit Disketten beschrieben und gelöscht werden können, muß im Setup-Menü *System Security Options* die Funktion *Diskette Write* auf *ENABLED* eingestellt sein.

Disketten lesen, beschreiben und löschen = Steckbrücke J8-FDP gesteckt Disketten nur lesen = Steckbrücke J8-FDP gezogen

#### Standardeinstellung:

Steckbrücke J8-FDP gesteckt = Disketten können gelesen, beschrieben und gelöscht werden

#### **BIOS-Update**

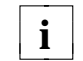

Wenn Sie ein BIOS-Update durchführen wollen, dann wenden Sie sich bitte an unseren Service.

Die Steckbrücke J8-FLP ermöglicht oder sperrt ein BIOS-Update. Bei einem BIOS-Update muß zusätzlich im Setup-Menü *System Security Options* die Funktion *Flash Write* auf *ENABLED* gesetzt sein.

BIOS-Update möglich = Steckbrücke J8-FLP gesteckt BIOS-Update nicht möglich = Steckbrücke J8-FLP gezogen

Standardeinstellung: Steckbrücke J8-FLP gesteckt = BIOS-Update möglich

### **Erweiterungen**

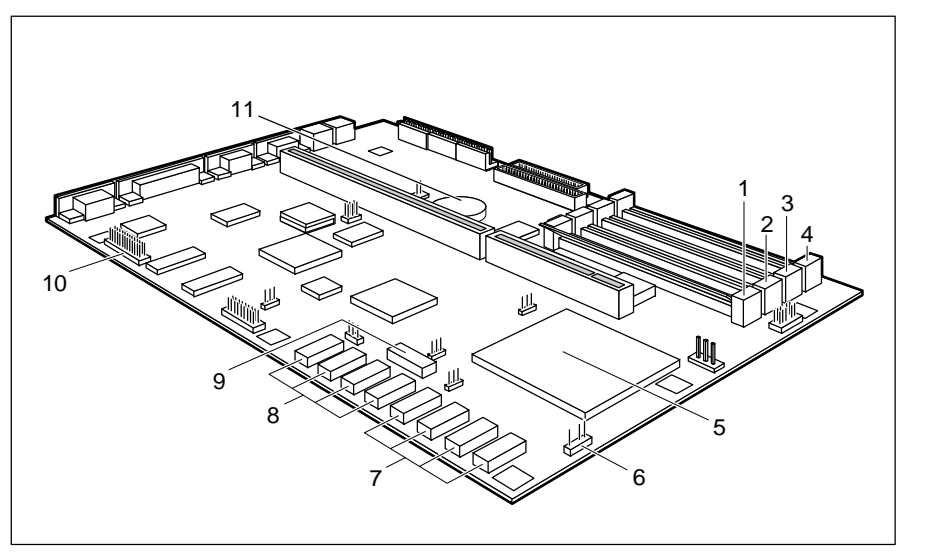

- 
- 2 = Steckplatz B1 für Speichermodul Second-Level-Cache
- 
- 
- 
- 
- 128 Kbyte Second-Level-Cache 11 = Lithium-Batterie
- 1 = Steckplatz B0 für Speichermodul 8 = Steckplätze BANK 1 für 128 Kbyte
- 3 = Steckplatz B2 für Speichermodul (Erweiterung auf 256 Kbyte)
- 4 = Steckplatz B3 für Speichermodul 9 = Steckplatz für TAG-RAM 5 = Steckplatz für Prozessor (Second-Level-Cache)
- $6 = Steckverbinder für externen Lautsprecher 10 = Steckverbinder für externen Bildschirm-$ 7 = Steckplätze BANK 0 für die ersten Controller (VESA-VGA-Pass-Through)
	-

### **Hauptspeicher hochrüsten**

Auf der Systembaugruppe gibt es vier Einbauplätze (B0 bis B3) für den Einbau der Speichermodule. Der maximale Speicherausbau beträgt 64 Mbyte. Für den Speicherausbau können Sie Speichermodule mit 4, 8, 16 oder 32 Mbyte verwenden. In jeden Einbauplatz können Sie Speichermodule mit unterschiedlicher Speicherkapazität einbauen.

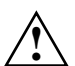

Sie dürfen nur schnelle Speichermodule (Zugriffszeit = 70 ns oder weniger) verwenden.

Sie dürfen maximal drei doppelseitig bestückte 8-Mbyte-Speichermodule einbauen.

**Erweiterungen**

#### **Speichermodul einbauen**

Bei Einbau mehrerer Speichermodule bauen Sie das erste in BANK 0 ein.

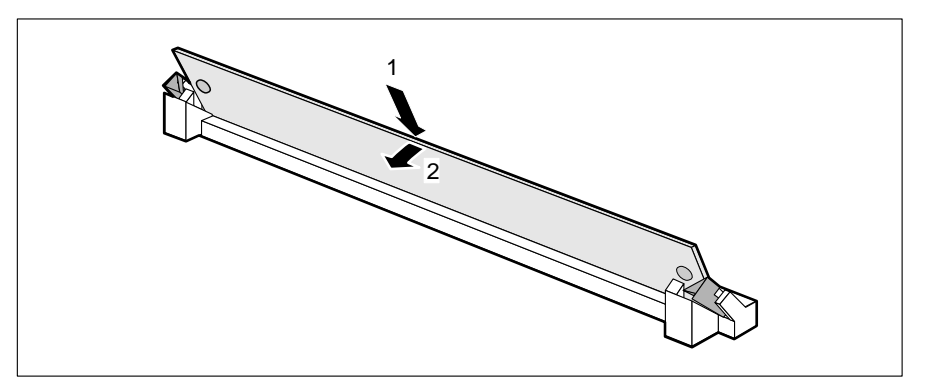

- Stecken Sie das Speichermodul schräg in den entsprechenden Einbauplatz (1). Achten Sie darauf, daß die Codierungsnut (!) und die beiden Bohrungen am Speichermodul mit den Aufnahmezapfen der Haltevorrichtung von der Position her übereinstimmen.
- Kippen Sie das Modul nach unten, bis es einrastet (2).

#### **Speichermodul ausbauen**

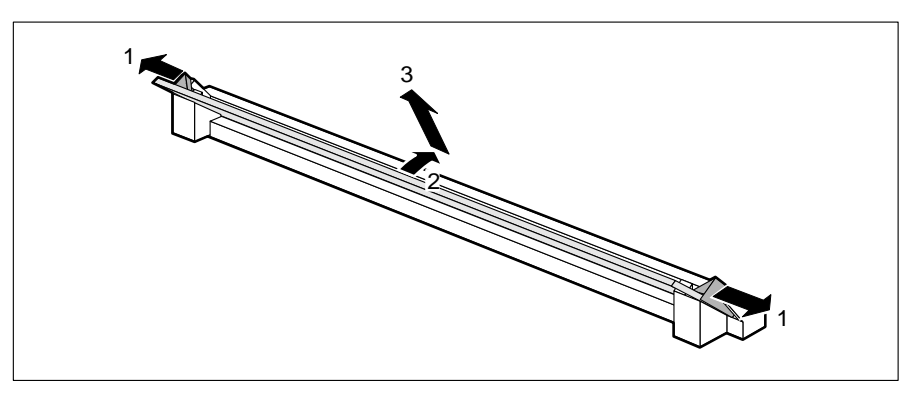

- Drücken Sie die Halteklammern vorsichtig auf der linken und auf der rechten Seite nach außen (1).
- Kippen Sie das Modul nach hinten (2), und ziehen Sie es schräg nach oben aus dem Einbauplatz (3).

### **Prozessor hochrüsten**

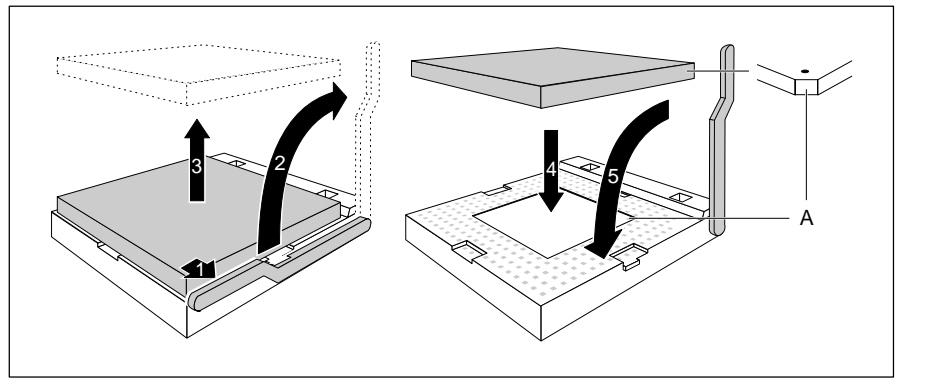

- Drücken Sie den Hebel in Pfeilrichtung (1) und schwenken Sie ihn bis zum Anschlag nach oben (2).
- ► Heben Sie den alten Prozessor aus dem Steckplatz (3).
- Stecken Sie den neuen Prozessor so in den Steckplatz, daß die Markierung an der Oberseite des Prozessors mit der Codierung am Steckplatz (A) von der Lage her übereinstimmt (4).

Die Markierung am Prozessor kann durch den Kühlkörper verdeckt sein.

- Schwenken Sie den Hebel nach unten, bis er spürbar einrastet (5).
- Stecken Sie die Steckbrücken J3, J4, J5 und J8-33M entsprechend des gesteckten Prozessors.

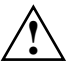

Wenn Sie einen 586er-OverDrive-Prozessor einbauen, müssen Sie folgendes beachten:

Die Luftzirkulation des Prozessorlüfters darf nicht durch Leitungen oder durch andere Gegenstände behindert werden.

Im untersten Einbauplatz der Steckplatzbaugruppe darf keine Baugruppe mit voller Länge eingebaut sein. Der Abstand zwischen Baugruppe und Prozessor (inkl. Kühlkörper) muß mindestens 15 mm betragen.

### **Second-Level-Cache hochrüsten**

Der Second-Level-Cache kann 0 Kbyte, 128 Kbyte oder 256 Kbyte groß sein. Auf der Systembaugruppe gibt es neun Steckplätze (BANK 0, BANK 1, TAG) für den Einbau der SRAM-Bausteine.

Damit Sie den Second-Level-Cache optimal nutzen können, sollten Sie im Setup-Menü folgende Einträge einstellen:

- *Shadow BIOS ROM: SYSTEM AND VIDEO BIOS*
- *Cache: INTERN AND EXTERN*
- *Cache Shadow RAM: VIDEO BIOS ONLY*

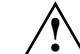

Informationen darüber, welche SRAM-Bausteine Sie verwenden können, erhalten Sie bei Ihrer Verkaufsstelle oder unserem Service.

In den Steckplatz für TAG-RAM müssen Sie einen 32poligen SRAM-Baustein (32Kbit\*9) mit 15 ns einbauen.

In die Steckplätze für Second-Level-Cache müssen Sie 28polige SRAM-Bausteine (32Kbit\*8) mit 20 ns einbauen.

Beachten Sie beim Stecken der SRAM-Bausteine die Einbaulage der SRAM-Bausteine!

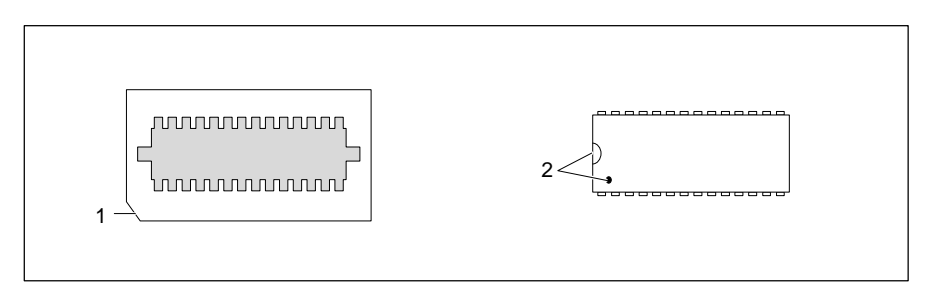

- Stecken Sie den SRAM-Baustein so, daß die Markierung am SRAM-Baustein (2) mit der am Steckplatz (1) von der Lage her übereinstimmt.
- Stecken Sie die Steckbrücken J6 und J7 entsprechend der Größe des Second-Level-Cache.
- Stellen Sie im Setup-Menü die empfohlenen Einträge ein.

### **Lithium-Batterie austauschen**

**!**

Bei unsachgemäßem Austausch der Lithium-Batterie besteht Explosionsgefahr.

Die Lithium-Batterie darf nur durch identische oder vom Herstellerempfohlene Typen (CR2032) ersetzt werden. Die Lithium-Batterie gehört nicht in den Hausmüll. Sie wird vom Hersteller, Händler oder deren Beauftragten kostenlos zurückgenommen, um sie einer Verwertung bzw. Entsorgung zuzuführen. Achten Sie beim Austausch unbedingt auf die richtige Polung der

Lithium-Batterie - Pluspol nach oben!

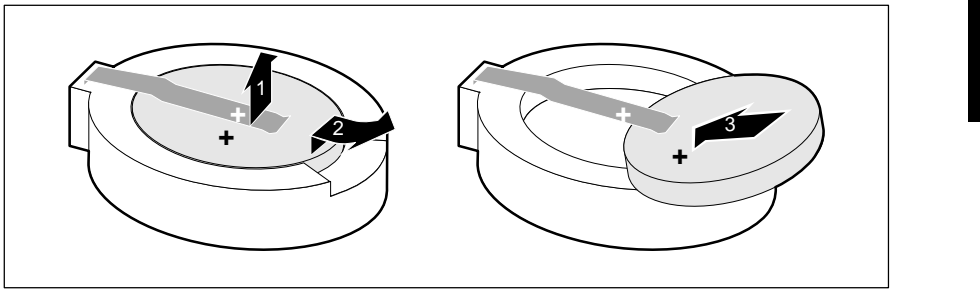

- Heben Sie die Kontaktfeder nur wenige Millimeter nach oben (1), bis Sie die Lithium-Batterie aus der Halterung ziehen können (2).
- Schieben Sie die neue Lithium-Batterie des identischen Typs in die Halterung (3).

## **Schnittstellen- und Interrupt-Belegung**

### **Steckverbinder X250 für Stromversorgung**

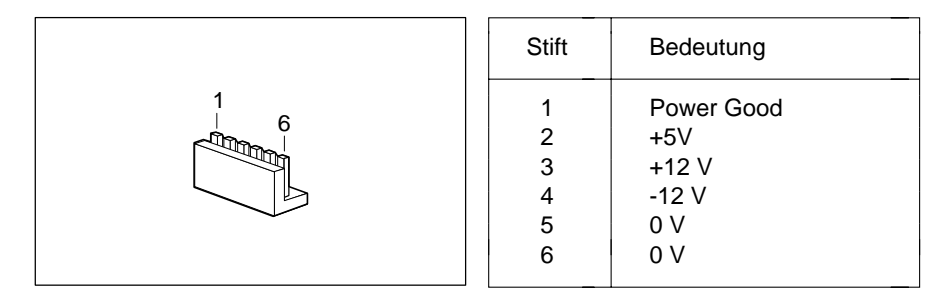

### **Steckverbinder X251 für Stromversorgung**

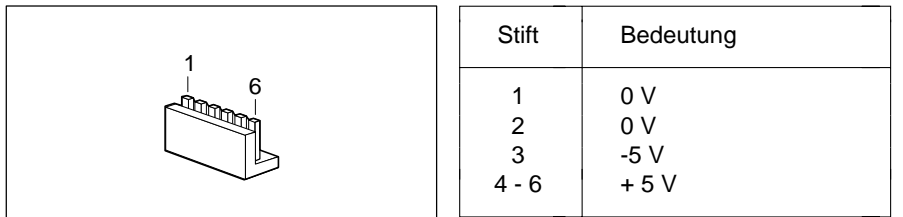

### **Steckverbinder X253 für Stromversorgung**

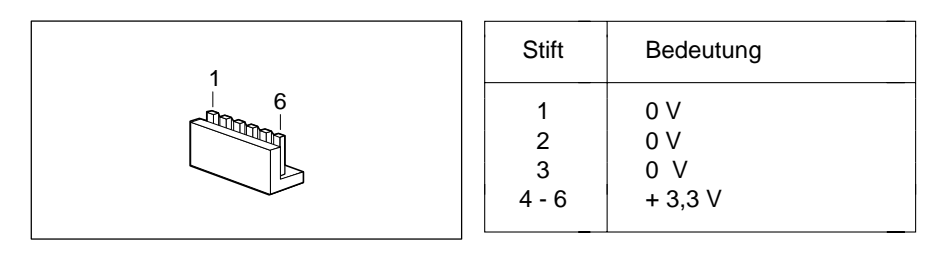

### **Steckverbinder für externen Lautsprecher**

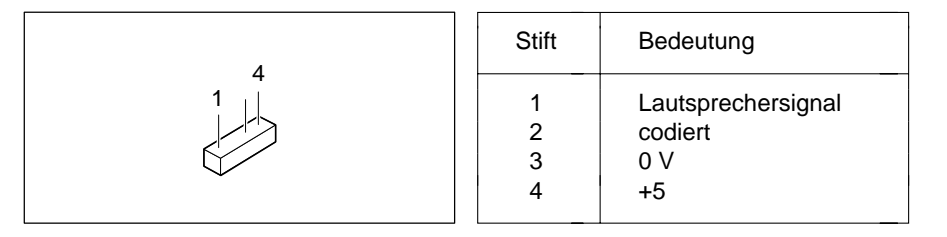

### **Steckverbinder für LED-Anzeigen**

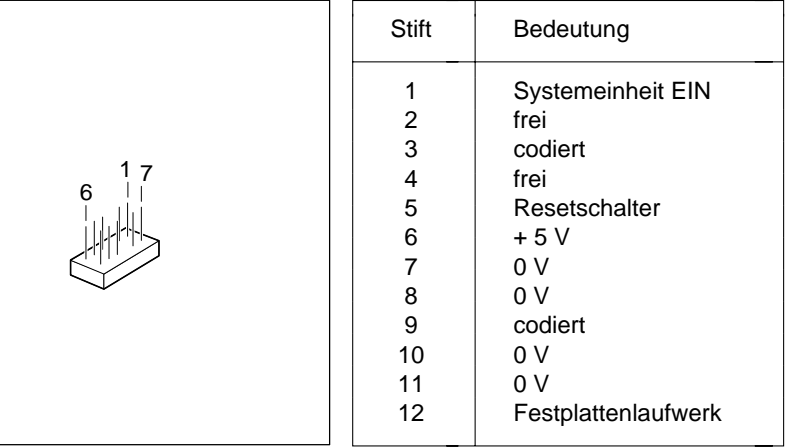

### **Steckverbinder externen Bildschirm-Controller (VESA-VGA-Pass-Through)**

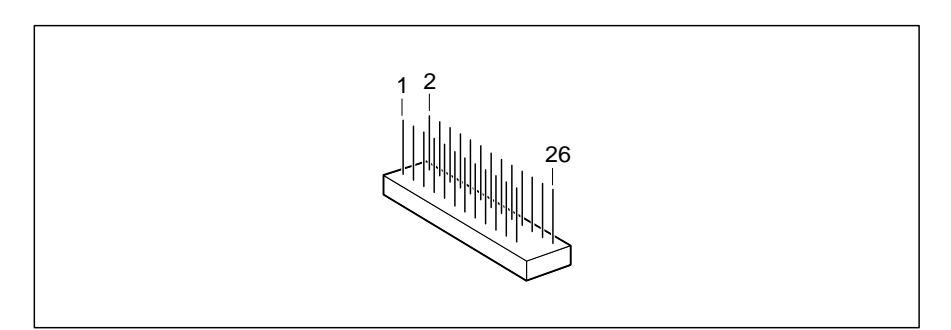

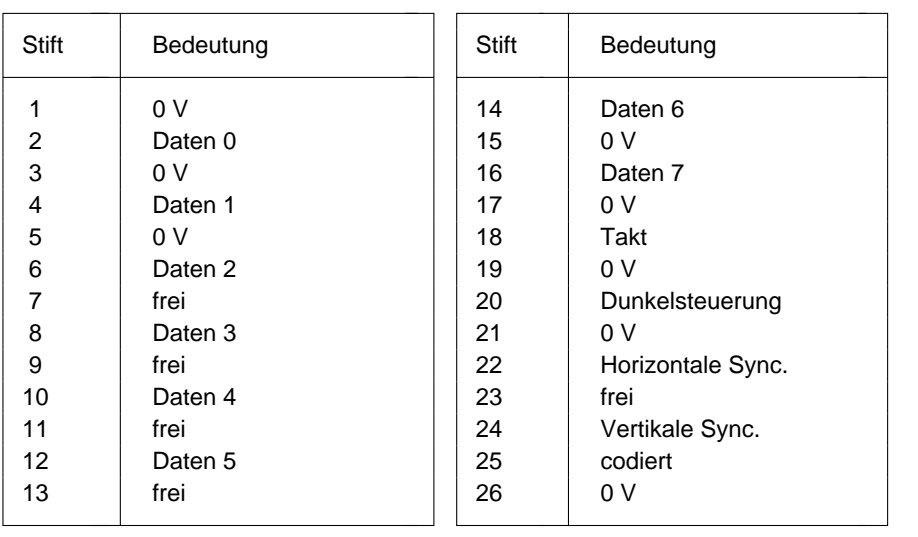

### **Bildschirmanschluß**

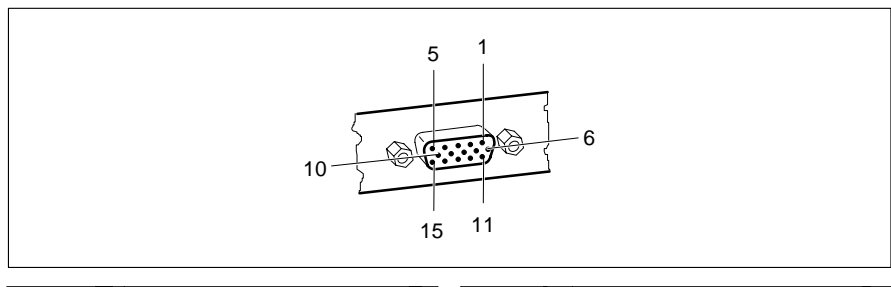

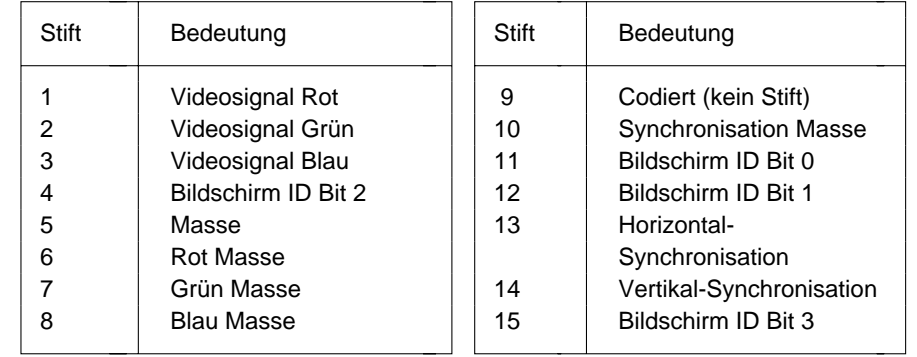

### **Parallele Schnittstelle**

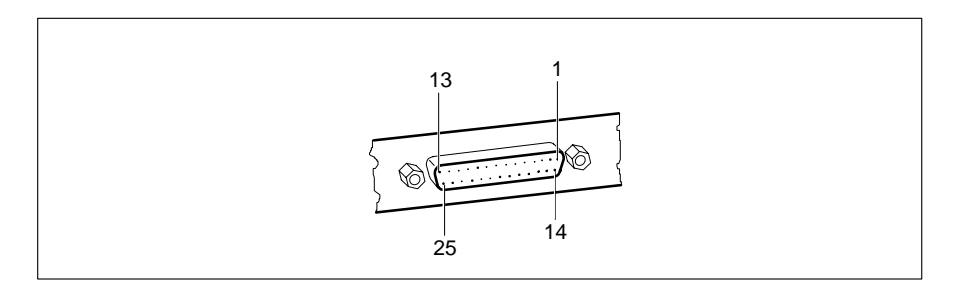

Die parallele Schnittstelle bietet drei Übertragungsmodi: SPP-, EPP- und ECP-Modus. Der SPP-Modus (Standard Parallel Port) ist der bisher übliche Modus zur Ansteuerung eines Druckers. EPP- (Enhanced Parallel Port) und ECP-Modus (Extended Capabilities Port Mode) sind Übertragungsmodi, die Datenübertragungsraten von 2 und 2,4 Mbyte/s ermöglichen. Hierzu sind Peripheriegeräte notwendig, die diese neuen Modi unterstützen. Anwendungsfälle für die neuen Übertragungsmodi sind z. B. Schnittstellenumsetzungen zwischen Parallel und SCSI oder Parallel und IDE. Die Stiftbelegung ist in allen drei Modi verschieden.

#### **Stiftbelegung im SPP-Modus**

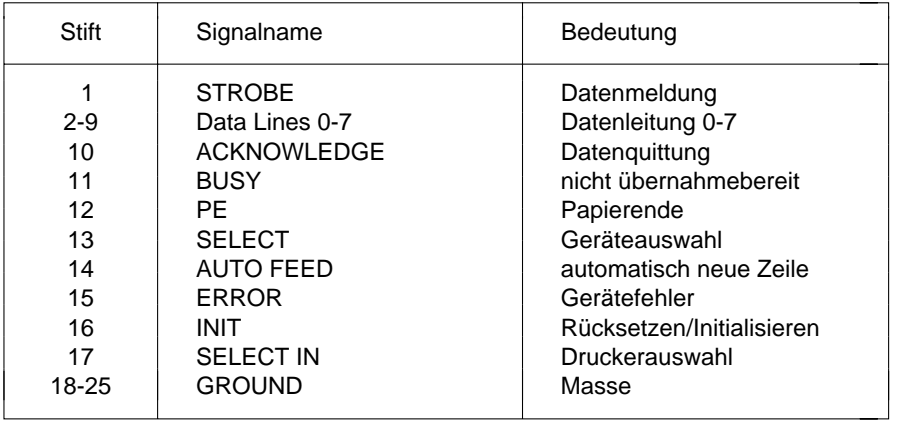

### **Stiftbelegung im EPP-Modus**

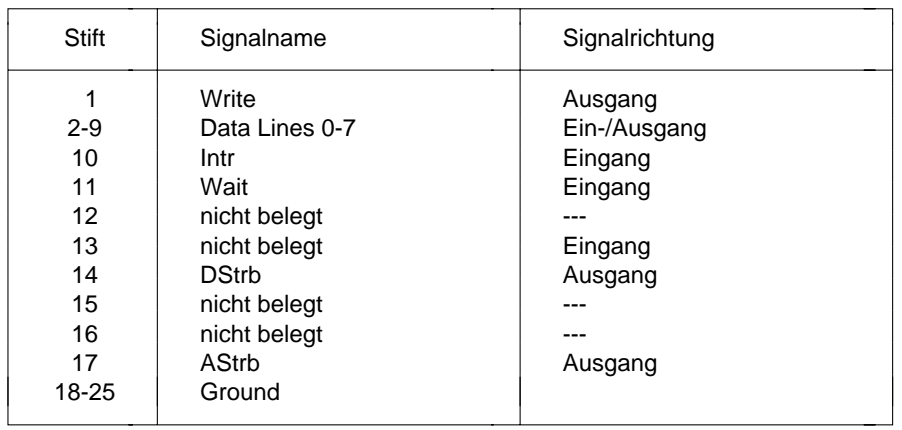

#### **Stiftbelegung im ECP-Modus**

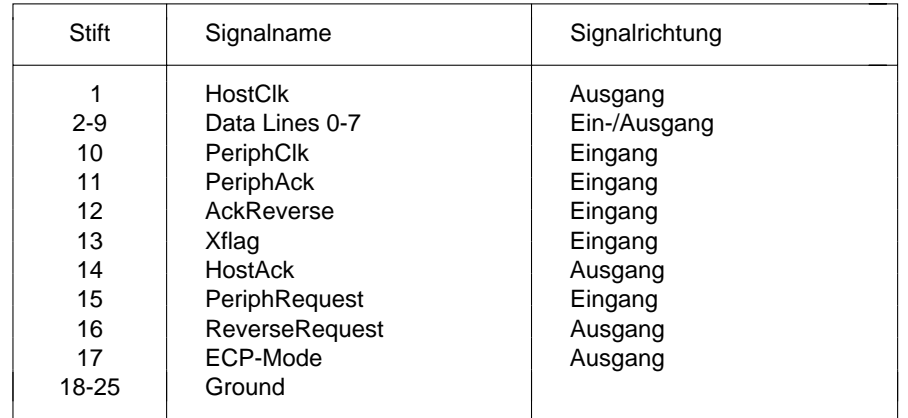

### **Serielle Schnittstellen**

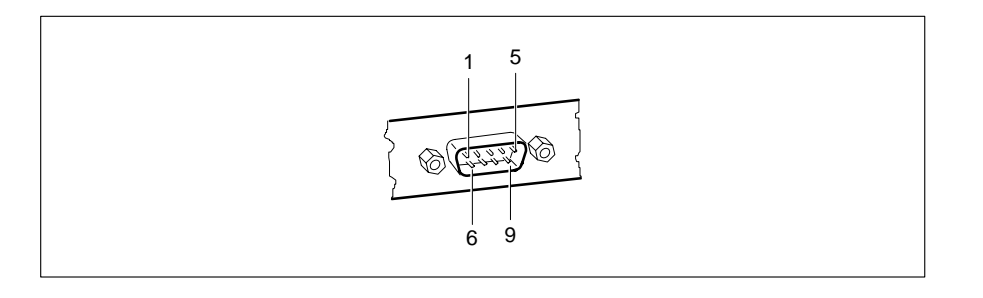

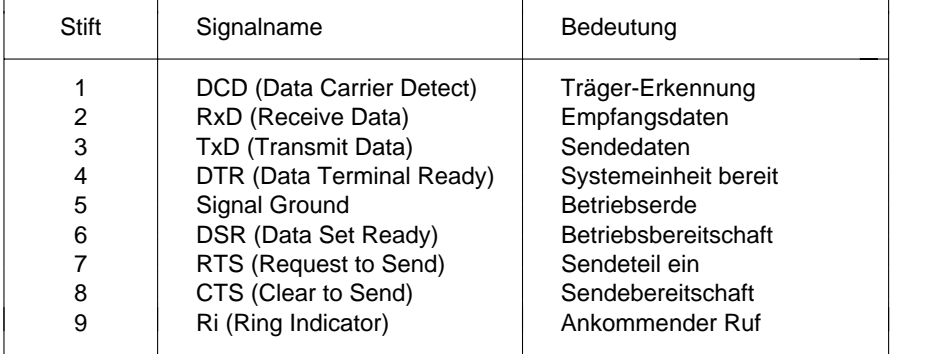

### **PS/2-Mausanschluß**

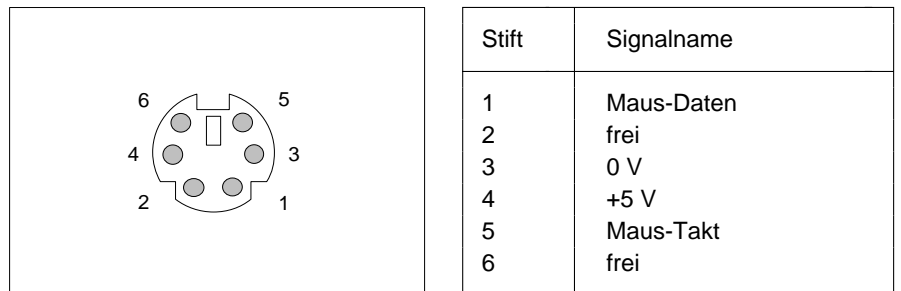

### **PS/2-Tastaturanschluß**

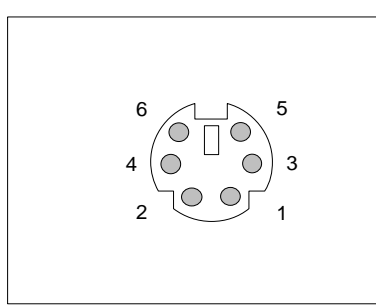

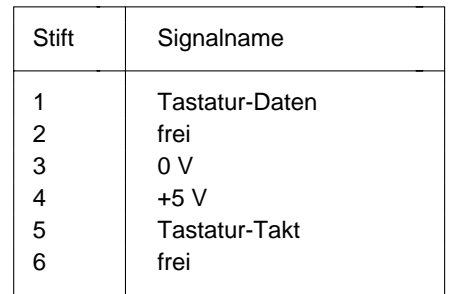

### **Interrupt- und DMA-Belegung**

Hier finden Sie die Belegung der Interrupt- und DMA-Kanäle.

#### **Interrupt-Belegung**

 $IRQ0 = Timer0$ IRQ1 = Tastatur  $IRQ2 = IRQ9$ IRQ3 = Serielle Schnittstelle 2 (COM2/COM4) IRQ4 = Serielle Schnittstelle 1 (COM1/COM3)  $IRO5 = frei$ IRQ6 = Diskettenlaufwerk-Controller IRQ7 = Parallele Schnittstelle (LPT1/LPT3) IRQ8 = Realtime-Clock-Interrupt IRQ9 = VGA-Controller oder frei IRQ10 = frei  $IRQ11 = frei$ IRQ12 = Maus oder frei IRQ13 = Numerik-Prozessor IRQ14 = IDE-Festplatten-Controller oder frei IRQ15 = frei

#### **DMA-Belegung**

 $DMAO = frei$ DMA1 = frei - normalerweise von LAN genutzt DMA2 = Disketten-Controller $DMA3 = IDE$  DMA4 = Kaskadierung der DMA-Kanäle  $DMAS = frei$ DMA6 = frei DMA7 = frei

## **Fehlermeldungen**

In diesem Kapitel finden Sie die Fehlermeldungen, die von der Systembaugruppe ausgegeben werden.

Access Denied - System Halted

Das Paßwort wurde dreimal falsch eingegeben. Starten Sie den PC neu.

- Access to Setup Denied Press Any Key to Continue Das Paßwort wurde dreimal falsch eingegeben. Drücken Sie eine beliebige Taste. Der PC startet neu.
- CMOS RAM ERROR, CHECK BATTERY/RUN Setup

Prüfen Sie im Setup-Menü alle Einträge. Wenn diese Meldung nach jedem Einschalten erscheint, wenden Sie sich an Ihre Verkaufsstelle oder unseren Service.

- DISK BOOT FAILURE, INSERT SYSTEM DISK AND PRESS ENTER Legen Sie die Systemdiskette ein, und drücken Sie die Eingabetaste. Prüfen Sie im Setup-Menü die Einträge für Disketten- und Festplattenlaufwerk.
- DISKETTE DRIVES OR TYPES MISMATCH ERROR RUN Setup Prüfen Sie im Setup-Menü im Eingabefeld *Diskette* den Laufwerkstyp und die Anschlüsse des Diskettenlaufwerks.
- ERROR ENCOUNTERED INITIALIZING HARD DRIVE

Prüfen Sie im Setup-Menü die Einträge in den Eingabefeldern *HD Ctrlr*, *Hard Disk 1*, *Hard Disk 2* für den Festplattentyp und die Anschlüsse und Steckbrücken auf dem Festplattenlaufwerk.

- ERROR INITIALIZING HARD DISK CONTROLLERWenden Sie sich an Ihre Verkaufsstelle oder unseren Service.
- FLOPPY DISK CNTRLR ERROR OR NO CNTRLR PRESENT

Überprüfen Sie im Setup-Menü im Eingabefeld *Diskette* den Laufwerkstyp und die Anschlüsse des Diskettenlaufwerks.

Incorrect Password

Das Paßwort wurde falsch eingegeben. Geben Sie das Paßwort nochmals ein, und drücken Sie die Eingabetaste.

IO PARITY ERROR - SYSTEM HALTED

Starten Sie den PC neu. Wenn diese Meldung wiederholt erscheint, informieren Sie unseren Service.

KEYBOARD ERROR OR NO KEYBOARD PRESENT

Eine Taste klemmt, oder die Tastatur ist nicht korrekt angeschlossen. Prüfen Sie die Tasten und den Tastaturanschluß.

- MEMORY PARITY ERROR AT AA:SSSS:OOOO FOUND FFFF EXPECTED EEEEStarten Sie den PC neu. Wenn diese Meldung nach jedem Einschalten erscheint, wenden Sie sich an Ihre Verkaufsstelle oder unseren Service.
- MEMORY SIZE ERROR RUN Setup Rufen Sie das Setup-Menü auf, und drücken Sie die Tasten **F10** und **F5** .
- MEMORY VERIFY ERROR AT AA:SSSS:OOOO FOUND FFFF EXPECTED EEEEStarten Sie den PC neu. Wenn diese Meldung nach jedem Einschalten erscheint, wenden Sie sich an Ihre Verkaufsstelle oder unseren Service.

#### Passwords entered do not match

Das Paßwort wurde falsch bestätigt. Geben Sie das Paßwort nochmals ein, und drücken Sie die Eingabetaste.

#### RAM PARITY ERROR. CHECKING FOR SEGMENT ADDRESS ...

OFFENDING ADDRESS NOT FOUND

Starten Sie den PC neu. Wenn diese Meldung nach jedem Einschalten erscheint, wenden Sie sich an Ihre Verkaufsstelle oder unseren Service.

#### RAM PARITY ERROR. CHECKING FOR SEGMENT ADDRESS ...

#### OFFENDING SEGMENT: SSSS

Starten Sie den PC neu. Wenn diese Meldung nach jedem Einschalten erscheint, wenden Sie sich an Ihre Verkaufsstelle oder unseren Service.

#### REAL TIME CLOCK ERROR - RUN Setup

Rufen Sie das Setup-Menü auf, und tragen Sie die richtige Uhrzeit im Eingabefeld *Time* ein. Wenn diese Meldung nach jedem Einschalten erscheint, wenden Sie sich an Ihre Verkaufsstelle oder unseren Service.

#### REFRESH TIMING ERROR

Wenden Sie sich an Ihre Verkaufsstelle oder unseren Service.

Security Features Not Changed - Press Any Key to Continue Das Paßwort wurde dreimal falsch bestätigt und daher nicht vergeben. Drücken Sie eine Taste. Der PC startet neu.

#### VIDEO EQUIPMENT CONFIGURATION ERROR - RUN Setup Prüfen Sie im Setup-Menü den Eintrag von *Video Display* bzw. prüfen Sie die Steckbrücke für den primären Bildschirm-Controller.

**!**Ausschalten<br>1 Diskettenlaufwerk-Controller 15 1**i** 1 1 **i** Festplattenmotor 16  $\blacktriangleright$  1  $\overline{a}$  1 1.2M, Diskette 8 AUTO, Hard Disk 9 1.4M, Diskette 8 2.8M, Diskette 8 **B** 3.3-V-Technologie 21 3 1/2-Zoll-Laufwerk 84K BLOCK XFER, HD Ctrlr Mode 15 austauschen 29 5-V-Technologie 21 Baugruppe mit EGB 5<br>
64K System BIOS 17 Belegung 64K, System BIOS 17 Belegung<br>128 Khyte Second-Level-Cache 22 Bildschirmanschluß 34 128 Kbyte Second-Level-Cache 22 Bildschirm<br>128K System BIOS 17 DMA 39 128K, System BIOS 17<br>256 Khyte Second-Level-Cache 22 Interrupt 39 256 Kbyte Second-Level-Cache 22 360K, Diskette 8 parallele Schnittstelle 35 528 Mbyte Festplattenkapazität 16 PS/2-Mausanschluß 38 586er-OverDrive-Prozessor 2Cache-Zugriff 21 serielle Schnittstelle 37 Luftzirkulation 27

Abschalten Festplattenmotor 16 Stromversorgung X250 31<br>Adaptec-SCSI-Controller Hinweise 6 Stromversorgung X251 31 Adaptec-SCSI-Controller Hinweise 6 Stromversorgung X251 31<br>Additional System Options 7.17 Stromversorgung X253 31 Additional System Options 7, 17<br>
Ändern Paßwort 12 Anschlüsse 2, 3 Betriebssystem starten 11 Anzeigen Steckverbinder 3, 32 BIDIRECTION, Par Mode 13<br>Arbeitsspeicher 9, 25 Bildschirm-Controller 23 Arbeitsspeicher 9, 25 AusbauenEGB-Baugruppen 5 Schnittstellenbelegung 34 Lithium-Batterie 29Prozessor 27 Speichermodul 26

Festplatten-Controller 16 LBA Mode 16 PC SWOFF 14 Austauschen Lithium-Batterie 29

 Batterie 3, 5 PS/2-Tastaturanschluß 38 **Steckverbinder** 720K, Diskette 8 externer Bildschirm-Controller 33 externer Lautsprecher 32 **A** LED-Anzeigen 32 VESA-VGA-Pass-Through 33 Bildschirmanschluß 3 Bildschirmauflösungen 4

#### **Stichwörter**

Bildschirmseiten 7 DISABLEDAdditional System Options 17 Cache 18 Setup-Menü 7, 8, 11, 17 Cache Shadow RAM 19 System Configuration 8 Diskette Ctrlr 15 System Security Options 11 Diskette Write 15 BIOS-ROM 19 Flash Write 15 BIOS-Update 24 Hard Disk Ctrlr 16 Bootsektor Veränderungen 14 HD LBA Mode 16

### **C**

Cache 2, 18 Serial 1 12 Cache Adaptor ROM 19 Serial 2 13 Cache Shadow RAM 19 Soft Power off 14 Cache-Zugriff 586er-<br>
Virus Warning 14 OverDrive-Prozessor 21 Diskette Ctrlr 15 CHANGE PASSWORD. Diskette Write 15 Security Features 12 Diskettenlaufwerk COLOR 40, Video Display 10 Diskettenlaufwerk-Controller COLOR 80, Video Display 10 ausschalten 15 COM1 (3F8h), Serial 1 12 einschalten 15 COM2 (2F8h), Serial 2 13 Diskettenlaufwerkstyp 8 COM3 (3E8h), Serial 1 12 Schreibschutz 15, 24 COM4 (2E8h), Serial 2 13 Steckverbinder 3 Computerviren 14 Diskette A 8 CONFIRM, Virus Warning 14 Diskette B 8 Controller DMA-Belegung 39 Bildschirm-Controller 23 DX Prozessortyp 21 Diskettenlaufwerk 15IDE-Festplatten-Controller 16, 23 **E** Primärer Bildschirm-Controller 23 Echtzeituhr-Baustein 5Courier 1 ECP AND EPP, Par Mode 14 fett 1 ECP, Par Mode 13

### **D**

44

Date 8, 11, 17 Einbauen

Parallel 13 Security Features 12 Second-Level-Cache 22 DISKETTE LOCK System Load 11

ECP-Modus parallele Schnittstelle 36 EGA/VGA, Video Display 10 Darstellungsmittel 1 EGB-Baugruppe 5 Datum 8 EGB-Baugruppen 5 Lithium-Batterie 29Prozessor 27 Speichermodul 26

Einbauplatz ENABLED Hauptspeicher 3 Diskette Ctrlr 15 Second-Level-Cache 3 Diskette Write 15Einschalten Flash Write 15Diskettenlaufwerk-Controller 15 Hard Disk Ctrlr 16 IDE-Festplatten-Controller 16 HD LBA Mode 16 LBA Mode 16 Soft Power off 14 Einstellen 7 Virus Warning 14 Bildschirm-Controller 23 Energiesparfunktion BIOS-Update 24 IDE-Festplattenlaufwerk 16 Cache-Zugriff 586er- Enhanced Parallel Port Mode OverDrive-Prozessor 21 parallele Schnittstelle 36 Diskettenlaufwerk Schreibschutz 24 EPP, Par Mode 13 externe Taktfrequenz 22 EPP-Modus parallele Schnittstelle 36 IDE-Festplatten-Controller 23 Erhöhen J1 23 Hauptspeicher 25 J2-12 20 Performance 18, 19 J2-I9 20 Second-Level-Cache 28J3 21 Error Halt 10J4 21 ESDI-Festplattenlaufwerk 9 J5 21 Extended Capabilities Port Mode J6 22 parallele Schnittstelle 36 J7 22 Extended Memory 10 J8-33M 22 Externe Taktfrequenz 22 J8-COL 23 Externer Bildschirm-ControllerJ8-FDP 24 Steckverbinder 3, 23, 33 J8-FLP 24 Externer CacheJ8-IDE 23 (Second-Level-Cache) 18 J8-VGA 23 Externer Lautsprecher Maus-Interrupt IRQ12 20 Steckverbinder 3, 25, 32 parallele Schnittstelle 13 primären Bildschirm-Controller 23 **F**Prozessor 21 Farbbildschirm-Controller 23 Second-Level-Cache 22 Fehlermeldungen 41 serielle Schnittstelle 12, 13 Festplatten-Controller 16, 23 Spannungsversorgung Prozessor 21 Festplattenkapazität 16 Steckbrücken 20 Festplattenlaufwerk Steckverbinder 3 Steckverbinder Festplattenmotor abschalten 16 externer Bildschirm-Controller 23 Festplattentyp 9 VGA-Interrupt IRQ9 20 Fette Schreibmaschinenschrift 1

First-Level-Cache (interner Cache) 18 Flash Write 15Flash-BIOS Schreibschutz 15

Funktionstaste F1 7**G**Große Festplattenkapazität 16 J2-12 20 Größe J2-I9 20**H**Hard Disk 9 J7 22Hard Disk Ctrlr 16 J8-33M 22HARD DISK WARNING 14 J8-COL 23Hauptspeicher 25 J8-FDP 24 HD Ctrlr Mode 15 J8-IDE 23 HD Power Down 16 J8-VGA 23HD1 LBA Mode 16HD2 LBA Mode 16Hilfetext aufrufen 7 Konfiguration Setup-Menü 7 Hochrüsten Kursive Schrift 1 Hauptspeicher 25 Prozessor 27

IDE-Festplatten-Controller 16, 23 System BIOS 17 IDE-Festplattenlaufwerk LBA Mode 16 Übertragungsgeschwindigkeit 15 Leistungsmerkmale 2 Steckverbinder 3 Lesen Diskette 24INTERN AND EXTERN, Cache 18 Lithium-Batterie 3, 5 INTERN ONLY, Cache 18 austauschen 29 Interner Cache 2 LPT1 (378h), Parallel 13 Interrupt 39 LPT3 (3BCh), Parallel 13 Belegung 39 Luftzirkulation IRQ3 13IRQ4 12IRQ7 13 Maus-Interrupt IRQ12 20 IRQ9 20 Mausanschluß (PS/2) 3 Maus 20 Schnittstellenbelegung 38 VGA 20 MONO, Video Display 10

Frequenzen 2 ISA-Busschnittstelle 3

Second-Level-Cache 22 J3 21 System BIOS 17 J4 21 Steckplätze 3, 25 J8-FLP Steckbrücke 24

# **J** J1 23 J5 21J6 22

#### **K**

#### **L**

Second-Level-Cache 28 Laden Betriebssystem 11 Lage Steckbrücken 20Energiesparfunktion 16 LED-Anzeigen Steckverbinder 3, 32 IRQ12 20 586er-OverDrive-Prozessor 27

### **M**

Monochrombildschirm-Controller 23 Programme mit Zeitschleifen 6

### **N**

NO Cache Adaptor ROM 19 externe Taktfrequenz 22 NO DISK ERROR HALT 10 hochrüsten 27NO HALT ON ALL ERRORS 10 586er-OverDrive 2NO HALT ON ANY ERRORS 10 Prozessor-CacheNO KEYBOARD ERROR HALT 10 (interner Cache) 2, 18 NO KEYBOARD OR DISK HALT 10 Prozessorgeschwindigkeit 2 NO Shadow Adaptor ROM 18 Prozessortyp 21 NONE, Diskette 8 Spannungsversorgung 21 NONSTANDARD, System Load 11 Steckplatz 25

#### **P**

Parallel 13 Schnittstellenbelegung 38 Parallele Schnittstelle 3ECP-Modus 36einstellen 13 ROM 19 EPP-Modus 36 ROM BIOS 18SPP-Modus 35Paßwort 12PC ausschalten SWOFF 14 Schnittstellen 2, 3 586er-OverDrive-Prozessor 2 Schnittstellenbelegung 31 Cache-Zugriff 21 Bildschirmanschluß 34 Luftzirkulation 27 externer Lautsprecher 32 Performance 18, 19 LED-Anzeigen 32 Pinbelegung parallele Schnittstelle 35 Bildschirmanschluß 34 PS/2-Mausanschluß 38externer Lautsprecher 32 PS/2-Tastaturanschluß 38 LED-Anzeigen 32 serielle Schnittstelle 37 parallele Schnittstelle 35 Stromversorgung PS/2-Mausanschluß 38 X250 31PS/2-Tastaturanschluß 38 X251 31serielle Schnittstelle 37 X253 31 Stromversorgung X251 31 Schreiben Diskette 24 Stromversorgung X253 31 Schreibmaschinenschrift 1 VESA-VGA-Pass-Through 33 fett 1 Power Management Configuration 7 Schreibschutz Primärer Bildschirm-Controller 23 Diskettenlaufwerk 15, 24 PRINTER, Par Mode 13 Flash-BIOS 15

Prozessor 2 Einstellungen 21 PS/2-Mausanschluß 3 Schnittstellenbelegung 38 Par Mode 13 PS/2-Tastaturanschluß 3

### **R**

Schnittstellenbelegung 35 ROM-Teile kopieren in RAM 18

#### **S**

Stromversorgung X250 31 VESA-VGA-Pass-Through 33

Schrift kursiv 1 Speichermodule 25 SCO-UNIX Hinweise 6 ausbauen 26SCSI-Controller Software-Hinweise 6 einbauen 26 SCSI-Festplattenlaufwerk 9 Steckplätze 25 Second-Level-Cache 2, 18, 28 SPP-Modus parallele Schnittstelle 35 Größe einstellen 22 STANDARD HD Ctrlr Mode 15hochrüsten 28 Standard Parallel Port Mode 35Steckplätze 3.25 STANDARD System Load 11 Security Features 12 Starten Betriebssystem 11<br>
Serial 1 12 Steckhrücke Serial 2 13 **Bildschirm-Controller 20, 23** Serielle Schnittstelle 3 Cache-Zugriff 586er-OverDrive-Schnittstellenbelegung 37 Prozessor 20, 21 einstellen 12, 13 Diskettenlaufwerk 24 Setup LOCK, Security Features 12 einstellen 20 Setup-Menü 7 externe Taktfrequenz 20, 22 Bildschirmseiten 7 IDE-Festplatten-Controller 20, 23 Sicherheitsfunktionen 11 J1 23 Systemkonfiguration 8 J2-12 20 Zusätzliche Systemkonfiguration 17 J2-I9 20 Setup-Paßwort 12 J3 21 Shadow Adaptor ROM 18 J4 21<br>Shadow BIOS ROM 18 J5 21 Shadow BIOS ROM 18 Sicherheitsfunktionen 11 J6 22Signalnamen J7 22 parallele Schnittstelle 35 J8-33M 22 serielle Schnittstelle 37 J8-COL 23 Soft Power off 14 J8-FDP 24 Software-Hinweise 6 J8-FLP 24 Spannungsversorgung Prozessor 21 J8-IDE 23 Speed Select 10 J8-VGA 23 Speicher Lage 20 Hauptspeicher 2, 25 Maus-Interrupt IRQ12 20 interner Cache 2 primärer Bildschirm-Controller 23 Second-Level-Cache 2, 28 Prozessortyp 20, 21 Speicherausbau Steckverbinder für externen Hauptspeicher 25 Bildschirm-Controller 20, 23 Second-Level-Cache 28 VGA-Interrupt IRQ9 20 Speicherbereich System BIOS 17 Speicherkapazität Festplatte 16

Steckbrücke Setup 2 Spannungsversorgung Prozessor 21

Steckplätze 3 Systemskonfiguration Setup-Menü 8 Hauptspeicher 25 Prozessor 25Second-Level-Cache 25 TAG-RAM Steckplatz 25 Speichermodule 25 Taktfrequenz extern 22 Steckverbinder 2, 3 Tastatur-Paßwort 12 externer Bildschirm-Controller 23, 33 Tastaturanschluß (PS/2) 3 externer Lautsprecher 25, 32 Schnittstellenbelegung 38 LED-Anzeigen 32 Technische Daten 2 VESA-VGA-Pass-Through 23 Time 8, 11, 17 X250 Stromversorgung 31 X251 Stromversorgung 31 X253 Stromversorgung 31 Übertragungsgeschwindigkeit Stiftbelegung Bildschirmanschluß 34 IDE-Festplatte 15 externer Lautsprecher 32 Uhrzeit 8 LED-Anzeigen 32 Update BIOS 24 parallele Schnittstelle 35 PS/2-Mausanschluß 38PS/2-Tastaturanschluß 38 V.24 Schnittstellenbelegung 37 serielle Schnittstelle 37 Veränderungen Bootsektor 14 Stromversorgung Verfügbarer Arbeitsspeicher 9 X250 31 Vergrößern X251 31 Hauptspeicher 25 X253 31 Second-Level-Cache 28VESA-VGA-Pass-Through 33 VESA 1 Stromversorgung Steckverbinder 3, 31 VESA-VGA-Pass-Through SWOFF 14 SWOFF 14 SYSTEM AND Setup LOCK, VESA-Busschnittstelle 3 Security Features 12 VGA-Interrupt IRQ9 20 SYSTEM AND VIDEO BIOS VGA-Schnittstelle 3 Cache Shadow RAM 19 VIDEO BIOS ONLYSYSTEM AND VIDEO BIOS Cache Shadow RAM 19 Shadow BIOS ROM 18 Video Display 10 System BIOS 17 Virenbefall 14 SYSTEM BIOS ONLY Virus Warning 14 Cache Shadow RAM 19SYSTEM BIOS ONLY Shadow BIOS ROM 18 Wechseln Lithium-Batterie 29System Configuration 7, 8 Wichtige Hinweise 5 System Information 7 System Load 11 System Security Options 7, 11 SYSTEM-Paßwort 12

**T**

### **U**

**V**

#### **W**

#### **Y**YES

Cache Adaptor ROM 19 Shadow Adaptor ROM 18

#### **Z**

Zeichenerklärung 1 Zeit 8Zeitschleifen-Programme 6 Zusätzliche Systemkonfiguration Setup-Menü 17